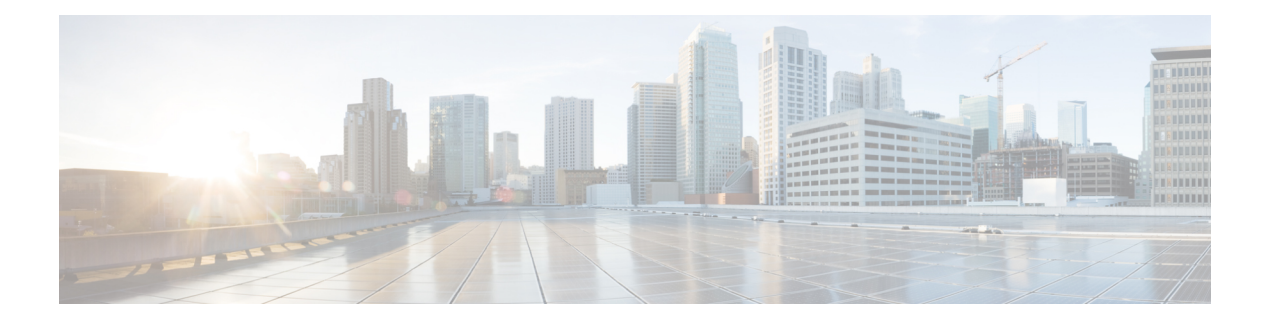

# **Configuring PTP**

This chapter describes how to configure the Precision Time Protocol (PTP) on Cisco NX-OS devices.

This chapter includes the following sections:

- [About](#page-0-0) PTP, on page 1
- Guidelines and [Limitations](#page-5-0) for PTP, on page 6
- Default [Settings](#page-8-0) for PTP, on page 9
- [Configuring](#page-9-0) PTP, on page 10
- [Timestamp](#page-32-0) Tagging, on page 33
- Verifying the PTP [Configuration,](#page-35-0) on page 36
- [Configuration](#page-39-0) Examples for PTP, on page 40
- Additional [References,](#page-42-0) on page 43

# <span id="page-0-0"></span>**About PTP**

PTP is a time synchronization protocol defined in IEEE 1588 for nodes distributed across a network. With PTP, it is possible to synchronize distributed clocks with an accuracy of less than 1 microsecond via Ethernet networks. In addition, PTP's hardware timestamping feature provides timestamp information in the ERSPAN Type III header that can be used to calculate packet latency among edge, aggregate, and core switches.

A PTP system can consist of a combination of PTP and non-PTP devices. PTP devices include ordinary clocks, boundary clocks, and transparent clocks. Non-PTP devices include ordinary network switches, routers, and other infrastructure devices.

PTP is a distributed protocol that specifies how real-time PTP clocks in the system synchronize with each other. These clocks are organized into a master-slave synchronization hierarchy with the grandmaster clock, which is the clock at the top of the hierarchy, determining the reference time for the entire system. Synchronization is achieved by exchanging PTP timing messages, with the members using the timing information to adjust their clocks to the time of their master in the hierarchy. PTP operates within a logical scope called a PTP domain.

PTP supports the following functionality:

• Multicast and unicast PTP transport—In the multicast transport mode, PTP uses multicast destination IP address 224.0.1.129 as per IEEE 1588 standards for communication between devices. For the source IP address, it uses the user configurable global IP address under the PTP domain. In the unicast transport mode, PTP uses configurable unicast source and destination IP addresses that can be configured under

an interface. In both, the unicast and the multicast modes, PTP uses UDP ports, 319 for event messages and 320 for general messages communication between devices.

- PTP multicast configuration is supported only under physical interface for L2 or L3. Unicast PTP configuration supported only under L3 physical interface. PTP is not supported for virtual interfaces such as Port-channel, SVI, and tunnel.
- PTP encapsulation over UDP over IP—PTP uses UDP as the transport protocol over IP. In both, the unicast and multicast modes, PTP uses UDP ports 319 for event messages and 320 for general messages communication between devices. L2 encapsulation mode is not supported.
- PTP profiles—PTP supports default (1588), AES67, and SMPTE 2059-2 profiles. They all have different ranges of sync and delay request intervals. For information on the default profile, refer to IEEE 1588. For more information on AES67 and SMPTE 2059-2, refer to the respective specifications.
- Path delay measurement—We support delay request and response mechanism to measure the delay between the master and slave devices. Peer delay request and response mechanism is not supported.
- Message intervals—You can configure the interval at which the announce, sync, and delay request messages needs to be sent between devices.
- Best master clock (BMC) selection—BMC algorithm is used to select master, slave, and passive states of the PTP enabled interfaces based on the Announce message received as per 1588 specification.

### **PTP Offload**

This feature distributes the PTP functionality to the line cards and allows scaling of the number of PTP sessions that are supported on the system. This feature is available for Cisco Nexus 9500 platform switches with 9700-EX, 9700-FX, 9636C-R, 9636Q-R, 9624D-R2, and 9636C-RX line cards.

### **PTP Device Types**

The PTP device type is configurable and can be used to set the clock type.

### **Clocks**

The following clocks are common PTP devices:

### **Ordinary clock**

Communicates with the network based on a single physical port, similar to an end host. An ordinary clock can function as a grandmaster clock.

#### **Boundary clock**

Typically has several physical ports, with each port behaving like a port of an ordinary clock. However, each port shares the local clock, and the clock data sets are common to all ports. Each port decides its individual state, either master (synchronizing other ports connected to it) or slave (synchronizing to a downstream port), based on the best clock available to it through all of the other ports on the boundary clock. Messages related to synchronization and establishing the master-slave hierarchy terminate in the protocol engine of a boundary clock and are not forwarded.

#### **Transparent clock**

Forwards all PTP messages like an ordinary switch or router but measures the residence time of a packet in the switch (the time that the packet takes to traverse the transparent clock) and in some cases the link delay of the ingress port for the packet. The ports have no state because the transparent clock does not need to synchronize to the grandmaster clock.

There are two kinds of transparent clocks:

#### **End-to-end transparent clock**

Measures the residence time of a PTP message and accumulates the times in the correction field of the PTP message or an associated follow-up message.

#### **Peer-to-peer transparent clock**

Measures the residence time of a PTP message and computes the link delay between each port and a similarly equipped port on another node that shares the link.For a packet, this incoming link delay is added to the residence time in the correction field of the PTP message or an associated follow-up message.

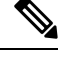

PTP operates only in boundary clock mode. Cisco recommends deployment of a Grand Master Clock (10 MHz) upstream, with servers containing clocks requiring synchronization connected to the switch. **Note**

End-to-end transparent clock and peer-to-peer transparent clock modes are not supported.

### **Clock Modes**

The IEEE 1588 standard specifies two clock modes for the PTP supporting devices to operate in: one-step and two-step.

### **One-Step Mode:**

In one-step mode the clock synchronization messages include the time at which the master port sends the message. The ASIC adds the timestamp to the synchronization message as it leaves the port. The master port operating in one-step mode is available for Cisco Nexus 9508-FM-R and 9504-FM-R fabric modules and Cisco Nexus 9636C-R, 9636Q-R, 9624D-R2, and 9636C-RX line cards.

The slave port uses the timestamp that comes as part of the synchronization messages.

#### **Two-Step Mode:**

In two-step mode the time at which the synchronization message leaves the port is sent in a subsequent follow-up message. This is the default mode.

### **PTP Process**

The PTP process consists of two phases: establishing the master-slave hierarchy and synchronizing the clocks.

Within a PTP domain, each port of an ordinary or boundary clock follows this process to determine its state:

- Examines the contents of all received announce messages (issued by ports in the master state)
- Compares the data sets of the foreign master (in the announce message) and the local clock for priority, clock class, accuracy, and so on
- Determines its own state as either master or slave

The ordinary and boundary clocks use**Sync**, **Delay\_Req**, **Follow\_Up**, **Delay\_Resp**event messagesto generate and communicate timing information.

These messages are sent in the following sequence:

- **1.** The master sends a **Sync** message to the slave and notes the time,  $\pm 1$  at which it was sent. For one-step **Sync** message carries the time when the message leaves the master and for two-step this time is sent in the subsequent **Follow-Up** event message.
- **2.** The slave receives the **Sync** message and notes the time of reception, t2.
- **3.** The master conveys to the slave the timestamp,  $\pm 1$  by embedding the timestamp in a **Follow\_Up** event message.
- **4.** The slave sends a **Delay\_Req** message to the master and notes the time, t3 at which it was sent.
- **5.** The master receives the **Delay\_Req** message and notes the time of reception, t4.
- **6.** The master conveys to the slave the timestamp,  $t_4$  by embedding it in a **Delay\_Resp** message.
- **7.** After this sequence, the slave possesses all four timestamps. These timestamps can be used to compute the offset of the slave clock relative to the master, and the mean propagation time of messages between the two clocks.

The following figure describes the event messages in the PTP process that generate and communicate timing information.

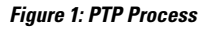

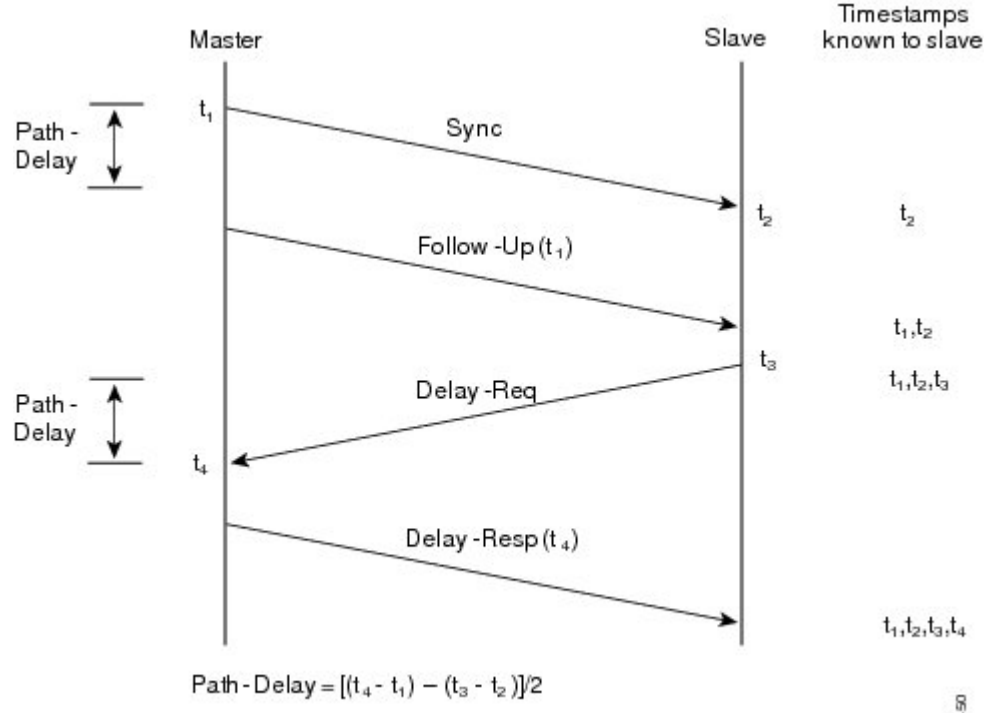

Offset from Master clock =  $(t<sub>2</sub> - t<sub>1</sub>)$  - Path-Delay

310450

### **ITU-T Telecom Profile for PTP**

Cisco NX-OS software supports ITU-T Telecom Profiles for PTP as defined in the ITU-T recommendation. A profile consists of PTP configuration options applicable only to a specific application.

Separate profiles can be defined to incorporate PTP in different scenarios based on the IEEE 1588-2008 standard. A telecom profile differs in several ways from the default behavior defined in the IEEE 1588-2008 standard and the key differences are mentioned in the subsequent sections.

The following sections describe the ITU-T Telecom Profiles that are supported for PTP:

### **Telecom Profile G.8275.1**

Cisco's Telecom Profile G.8275.1 feature supports the ITU-T *G.8275.1 : Precision time protocol telecom profile for phase/time synchronization with full timing support from the network* standard. The G.8275.1 profile fulfills the time-of-day and phase synchronization requirements in telecom networks with all network devices participating in the PTP protocol. The G.8275.1 profile with SyncE provides better frequency stability for the time-of-day and phase synchronization.

Features of the G.8275.1 profile are:

- Synchronization Model: G.8275.1 profile adopts hop-by-hop synchronization model. Each network device in the path from master to slave synchronizes its local clock to upstream devices and provides synchronization to downstream devices.
- Clock Selection: G.8275.1 profile also defines an alternate BMCA that selects a clock for synchronization and port state for the local ports of all devices in the network is defined for the profile. The parameters defined as a part of the BMCA are:
	- Clock Class
	- Clock Accuracy
	- Offset Scaled Log Variance
	- Priority 2
	- Local Priority
	- Clock Identity
	- Steps Removed
	- Port Identity
- Port State Decision: The port states are selected based on the alternate BMCA.
- Alternate BMCA: It follows the alternate BMCA dataset comparison algorithm as defined in Rec. ITU-T G.8275.1/Y.1369.1 to select the GM for the node.
- Packet Rates: The nominal packet rate for Announce packets is 8 packets-per-second and 16 packets-per-second for Sync/Follow-Up and Delay-Request/Delay-Response packets.
- Transport Mechanism: G.8275.1 profile only supports Ethernet PTP transport mechanism.
- Mode: G.8275.1 profile supports transport of data packets only in multicast mode. The forwarding is done based on forwardable or non-forwardable multicast MAC address.
- Clock Type: G.8275.1 profile supports the following clock types:
- Telecom Grandmaster (T-GM): Provides timing for other network devices and does not synchronize its local clock to other network devices.
- Telecom Time Slave Clock (T-TSC): A slave clock synchronizes its local clock to another PTP clock, but does not provide PTP synchronization to any other network devices.
- Telecom Boundary Clock (T-BC): Synchronizes its local clock to a T-GM or an upstream T-BC clock and provides timing information to downstream T-BC or T-TSC clocks.

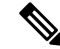

Telecom Boundary Clock (T-BC) isthe only clock type supported in Cisco NX-OS Release 9.3(5). **Note**

• Domain Numbers: The domain numbers that can be used in a G.8275.1 profile network ranges from 24 to 43. The default domain number is 24.

### **High Availability for PTP**

Stateful restarts are not supported for PTP. After a reboot or a supervisor switchover, the running configuration is applied. For more information on high availability, see the Cisco Nexus 9000 Series NX-OS High [Availability](https://www.cisco.com/c/en/us/td/docs/switches/datacenter/nexus9000/sw/7-x/high_availability/guide/b_Cisco_Nexus_9000_Series_NX-OS_High_Availability_and_Redundancy_Guide_7x.html) and [Redundancy](https://www.cisco.com/c/en/us/td/docs/switches/datacenter/nexus9000/sw/7-x/high_availability/guide/b_Cisco_Nexus_9000_Series_NX-OS_High_Availability_and_Redundancy_Guide_7x.html) Guide.

# <span id="page-5-0"></span>**Guidelines and Limitations for PTP**

**Note** For scale information, see the release-specific *Cisco Nexus 9000 Series NX-OS Verified Scalability Guide*.

The following are the guidelines and limitations for Cisco Nexus 9000 Series switches for PTP:

- For PTP to function properly, you must use the latest SUP and line card FPGA versions. For information on upgrading FPGAs, access the Release Notes landing page and go to the FPGA/EPLD Upgrade Release Notes (NX-OS Mode Switches) section and locate the FPGA/EPLD Upgrade Release Notes for your software version. Refer to the Installation Guidelines topic.
- Beginning with Cisco NX-OS Release 9.3(3), PTP is supported on Cisco Nexus 93360YC-FX2 and 93216TC-FX2 switches.
- Beginning with Cisco NX-OS Release 9.3(5), PTP G.8275.1 Telecom profile is supported on N9K-C93180YC-FX3S platform switch.
- Beginning with Cisco NX-OS Release 9.3(5), PTP is supported on N9K-C93108TC-FX3P platform switch. However, syncE is not supported.
- Beginning with Cisco NX-OS Release 9.3(7), PTP G.8275.1 Telecom profile is supported on N9K-C93180YC-FX3 platform switch.
- PTPv1 forwarding and feature VMCT are not supported if enabled at the same time.
- PTP Telecom Profile has the following guidelines and limitations:
- PTP Telecom Profile is supported only on the Cisco Nexus 93180YC-FX3S switch.
- 1 Pulse per Second (1PPS) output is enabled by default. UTC/SMB port is in output mode and hence 1PPS output is enabled.
- Only PTP class B is supported.
- Only Telecom Boundary Clock (T-BC) is supported.
- Cisco's Telecom Profile G.8273.2 feature is compliant with the ITU-T *G.8273.2 : Timing characteristics oftelecom boundary clocks and telecom time slave clocks*standard with the exception that 1PPS output is not aligned with PTP.

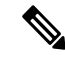

**Note** Time of Day and PTP GM are not supported in Cisco NX-OS Release 9.3(5).

- Beginning with Cisco NX-OS Release 9.3(5), PTP is supported on Cisco Nexus 9300-GX platform switches.
- Beginning with Cisco NX-OS Release 9.3(5), CLI behavior for PTP commands has changed as follows:
	- Most PTP commands do not return errors if the same command is applied again.
	- Most PTP commands do not validate the parameters that are entered as "no" commands. For example, if the currently configured command is "ptp sync interval -3", "no ptp sync interval -1" is accepted for negation.
- PTP domain limits to a single domain per network.
- PTP transport over User Datagram Protocol (UDP) is supported. Transport over Ethernet is not supported.
- PTP supports the multicast communication. PTP also supports the unicast communication and the unicast mode is optional.
- PTP supports boundary clock mode. End-to-end transparent clock and peer-to-peer transparent clock modes are not supported.
- We recommend that the PTP device has a configured multicast or a unicast PTP mode, but not both multicast and unicast modes together.
- PTP can be enabled on the port-channel member ports.
- All management messages that are received from a slave port are forwarded to all PTP enabled ports. The management messages that are received from a slave port are not handled.
- PTP is not supported on Cisco Nexus 92348GC-X platform switch.
- Timestamp Tagging (TTAG) is supported on the following platform switches:
	- Cisco Nexus 9200 platform switches: beginning with Cisco NX-OS Release 7.0(3)I6(1)
	- Cisco Nexus 9364C: beginning with Cisco NX-OS Release 7.0(3)I7(2)
	- Cisco Nexus 9332C: beginning with Cisco NX-OS Release 9.2(3)
	- Cisco Nexus 9300-EX platform switches: beginning with Cisco NX-OS Release 7.0(3)I6(1)
- Cisco Nexus 9300-FX platform switches: beginning with Cisco NX-OS Release 7.0(3)I7(3)
- Cisco Nexus 9300-FX2 platform switches: beginning with Cisco NX-OS Release 9.3(3)
- Cisco Nexus 9300-FX3 and -GX platform switches: beginning with Cisco NX-OS Release 9.3(5)
- Cisco Nexus 9500 platform switches with -EX and -FX line cards
- To match PTP control packets using RACL, enable PIM on the L3 interface.
- When configuring PTP to Cisco Nexus 9000 Series switches, set the clock protocol to use PTP through the clock protocol ptp vdc 1 command.
- PTP is not available for all Cisco Nexus 9000 series and 3164Q hardware except for the 100G 9408PC line card and the 100G M4PC Generic Expansion Module (GEM).
- Beginning with Cisco NX-OS Release 9.2(3), PTP is available for Cisco Nexus 9504-FM-R platform switches.
- The PTP correction-range, PTP correction-range logging, and PTP mean-path-delay commands are supported on the Cisco Nexus 9508-R line cards.
- For Cisco Nexus 31108PC-V and 31108TC-V switches, PTP is not supported on ports running at 100G speed.
- Cisco Nexus 9000 series switches support mixed non-negotiated mode of operation on masterPTPports. That means when a slave client sends unicast delay request PTP packet, the Cisco Nexus 9000 responds with a unicast delay response packet. And, if the slave client sends multicast delay request PTP packet, the Cisco Nexus 9000 responds with a multicast delay response packet. For mixed non-negotiated mode to work, the source IP address used in the ptp source *IP address* configuration on the BC device must also be configured on any physical or logical interface of the BC device. The recommended best practice is to use the loopback interface of the device.
- Beginning with Cisco NX-OS Release 9.2(1), Cisco Nexus 9732C-EX, 9736C-EX, and 97160YC-EX line cards support PTP offloading.
- Before downgrading from Cisco NX-OS Release 9.3(1) to Release 7.0(3)I7, you must unconfigure PTP offload. PTP offloading is not supported for Cisco Nexus 9000 platform switches on 9636PQ, 9564PX, 9464PX, and 9536PQ line cards for Cisco NX-OS Release 7.0(3)I7.
- Cisco Nexus 93108TC-EX and 93180YC-EX switches support PTP in mixed mode and unicast mode. The Cisco Nexus 9396 switch supports PTP mixed mode.
- PTP is supported with sync interval *-3* only on Cisco Nexus 9508-R family line cards. Higher sync intervals are not supported.
- PTP unicast is supported only on the default vrf (PTP unicast is not supported in offload mode).
- PTP is not supported for stateful high availability.
- PTP is not supported for management interfaces.
- PTP supports mixed mode for delivering PTP messages, which is detected automatically by a Cisco Nexus device based on the type of delay request message that is received from a connected client and no configuration is required.
- One-step PTP is only supported on Cisco Nexus 9000-R series platform switches.
- PTP is not supported on FEX interfaces.
- PTP-capable ports do not identify PTP packets and do not time-stamp or redirect those packets unless you enable PTP on those ports.
- The Cisco Nexus 9504 and 9508 platform switches with 9636C-R, 9636C-RX, or 9636Q-R line cards, the master ports can operate in one-step mode.
- PTP one-step mode is supported only in PTP offload mode for the Cisco Nexus 9504 and 9508 platform switches with 9636C-R, 9636C-RX, 9624D-R2, or 9636Q-R line cards. Beginning with Cisco NX-OS Release 9.3(3), PTP offload is automatically enabled when one-step mode is configured.
- In a topology where PTP is enabled, when a profile is set on a GrandMaster device, and the redundant GrandMasters are deployed in the network; to change the profile on the GrandMaster, you must first shut down the port that is configured on the GrandMaster to the switches, then change the profile, and then re-enable the port. For example, moving from an AES7 profile to an SMPTE profile or conversely.
- Each port can be individually configured with any of the supported PTP profiles. Different PTP profiles can coexist on an interface. Combination of the default of 1588 and SMPTE-2059-2 or AES67 profiles is supported. However, combination ofSMPTE-2059-2 and AES67 profiles is not supported on the same interface.
- Beginning with Cisco NX-OS Release 10.1(2), PTP (IEEE 1588) is supported on the N9K-C9700-GX line card, as well as N9K-C9700-EX and N9K-C9700-FX line cards, used with N9K-C9504-FM-G and N9K-C9508-FM-G fabric modules.
- Beginning with Cisco NX-OS Release 10.1(2), PTP is supported on the N9K-X9624D-R2 line cards.

# <span id="page-8-0"></span>**Default Settings for PTP**

The following table lists the default settings for PTP parameters.

**Table 1: Default PTP Parameters**

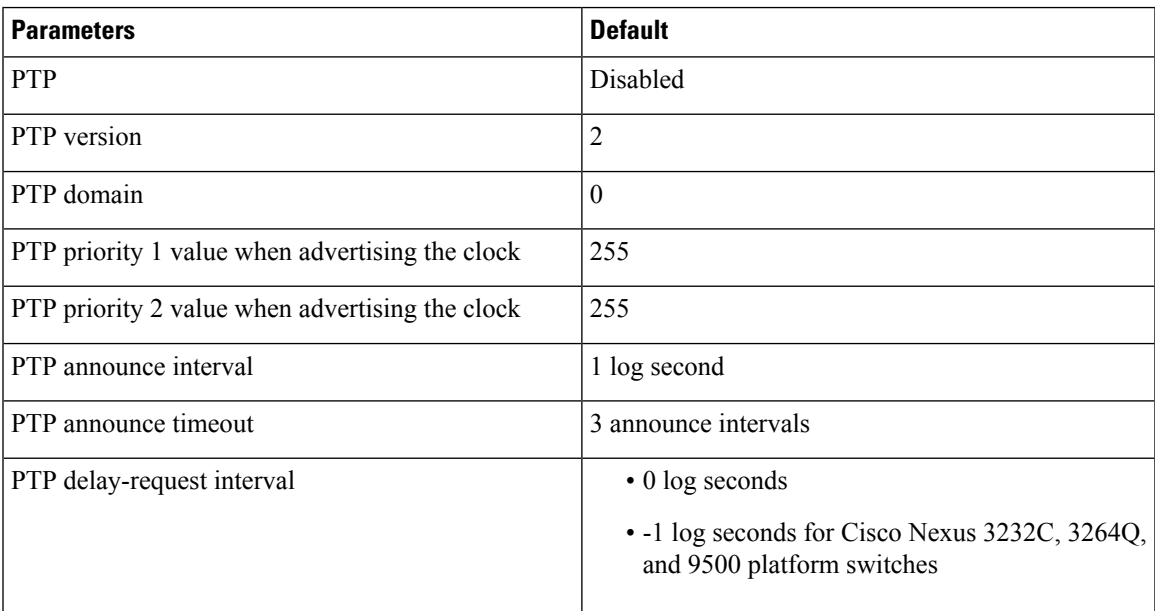

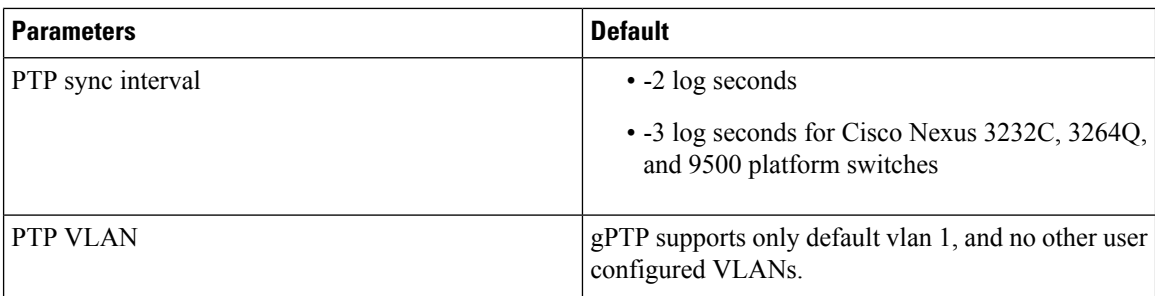

# <span id="page-9-0"></span>**Configuring PTP**

## **Configuring PTP Globally**

You can enable or disable PTP globally on a device. You can also configure various PTP clock parameters to help determine which clock in the network has the highest priority to be selected as the grandmaster.

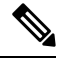

For PTP to function properly, you must use the latest SUP and LC FPGA versions. For information on upgrading FPGAs, access the [Release](https://www.cisco.com/c/en/us/support/switches/nexus-9000-series-switches/products-release-notes-list.html) Notes landing page and go to the FPGA/EPLD Upgrade Release Notes (NX-OS Mode Switches) section and locate the FPGA/EPLD Upgrade Release Notes for your software version. Refer to the Installation Guidelines topic. **Note**

**Note**

You must always set the clock protocol PTP vdc1 for the local clock to be updated by the PTP protocol, irrespective of the one-step or the two-step mode. You can verify the configuration using the **show running-config clock\_manager** command.

### **Procedure**

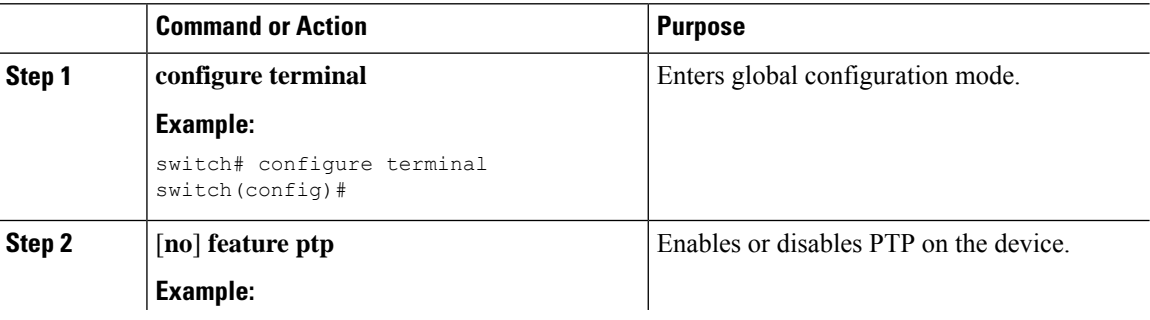

 $\blacksquare$ 

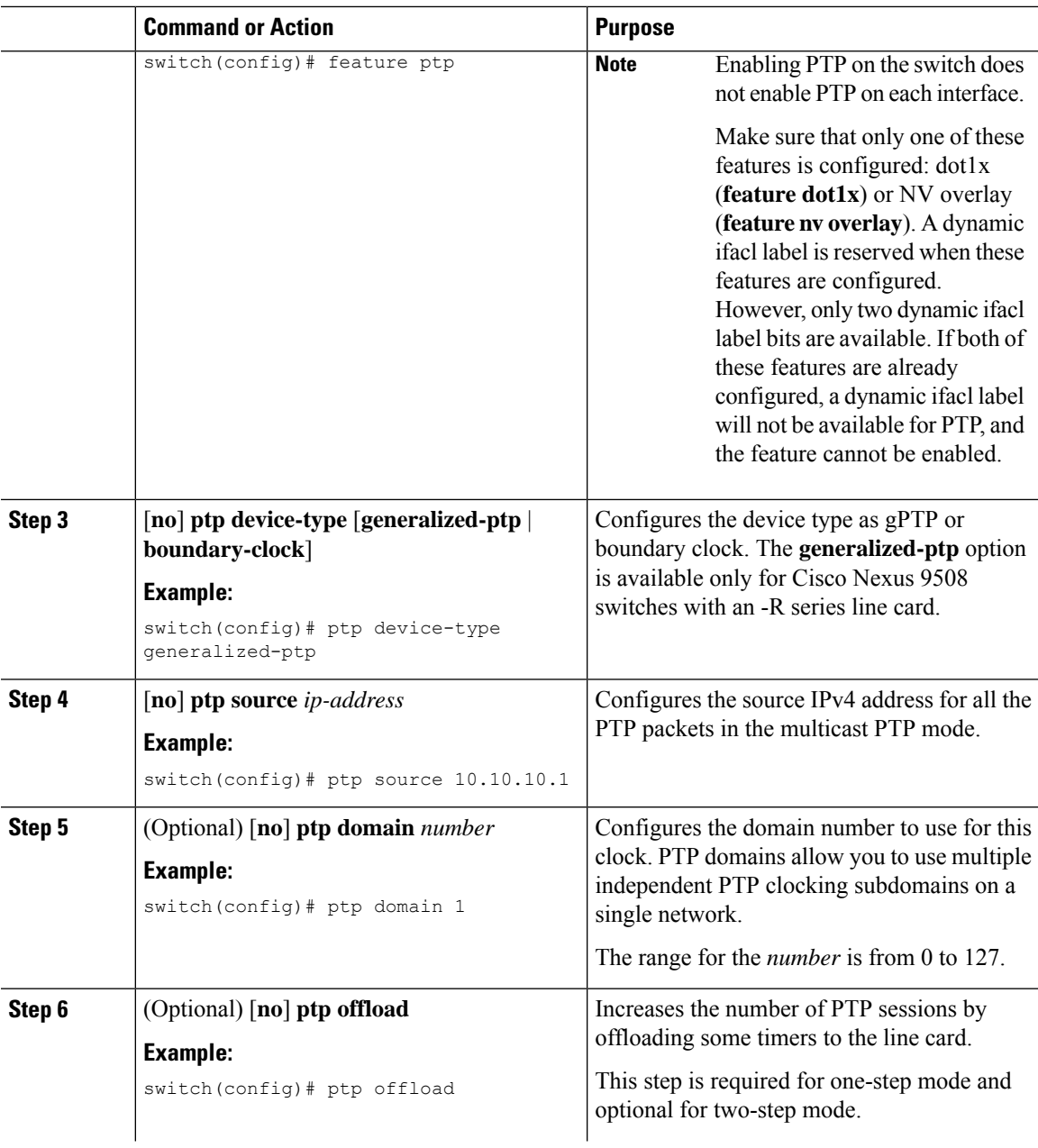

 $\mathbf I$ 

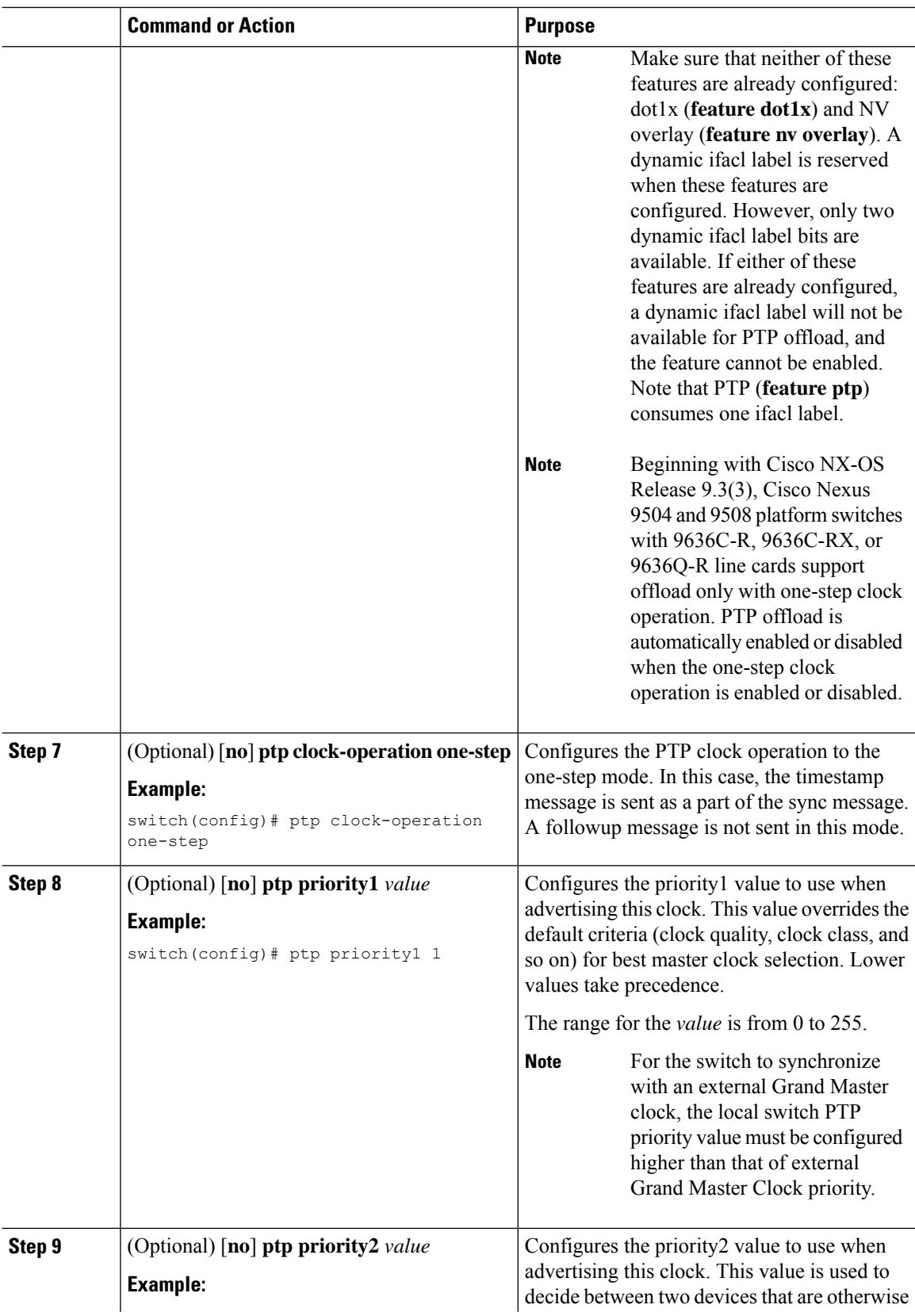

ı

 $\blacksquare$ 

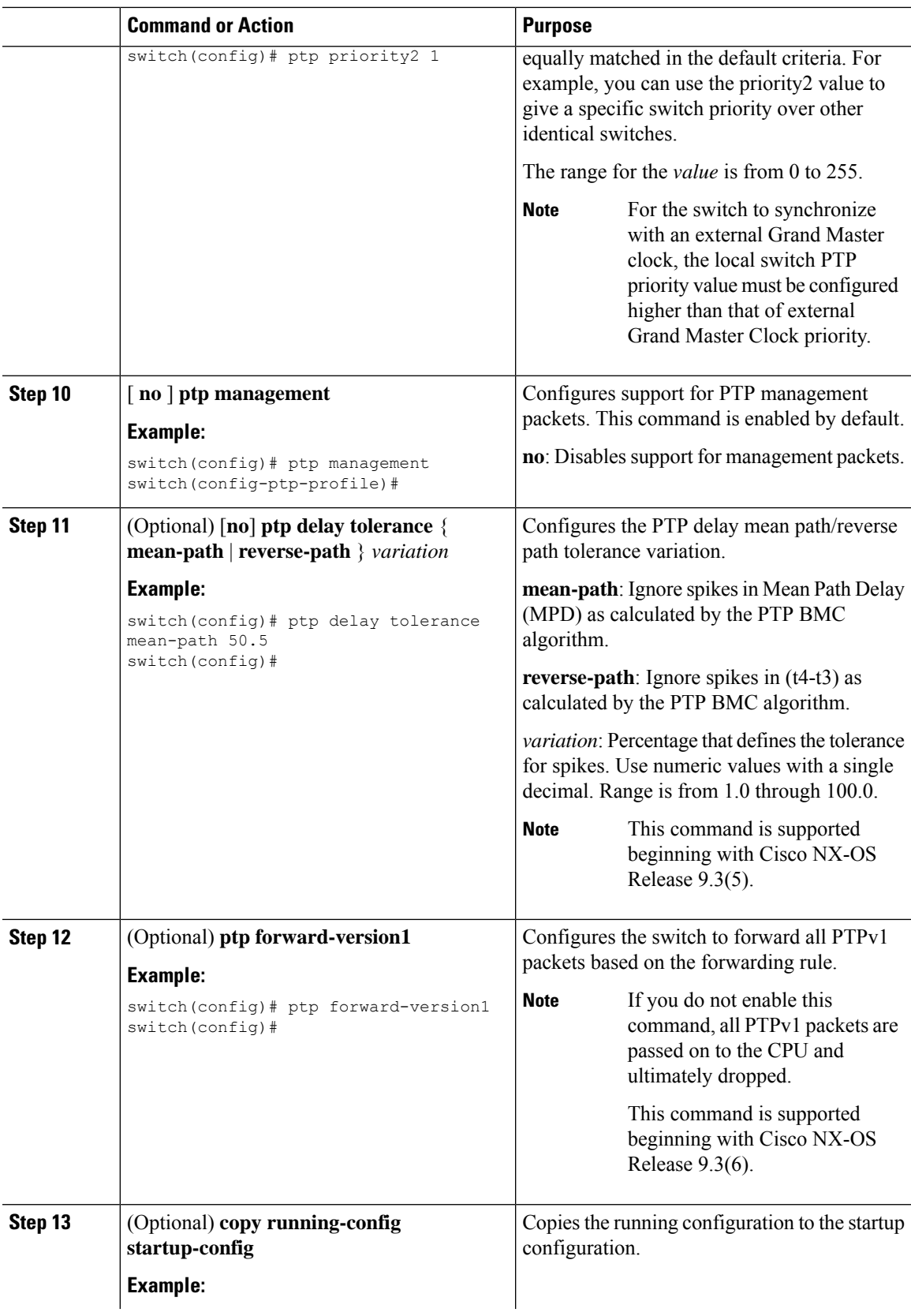

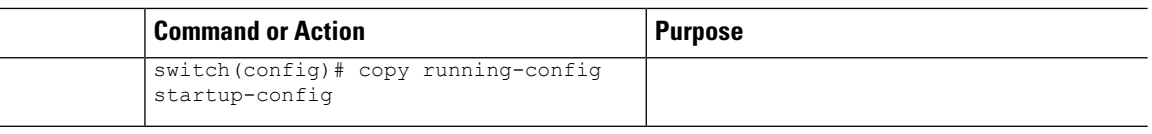

# **Configuring PTP on an Interface**

After you globally enable PTP, it is not enabled on all supported interfaces by default. You must enable PTP interfaces individually.

### **Before you begin**

Make sure that you have globally enabled PTP on the switch and configured the source IP address for PTP communication.

### **Procedure**

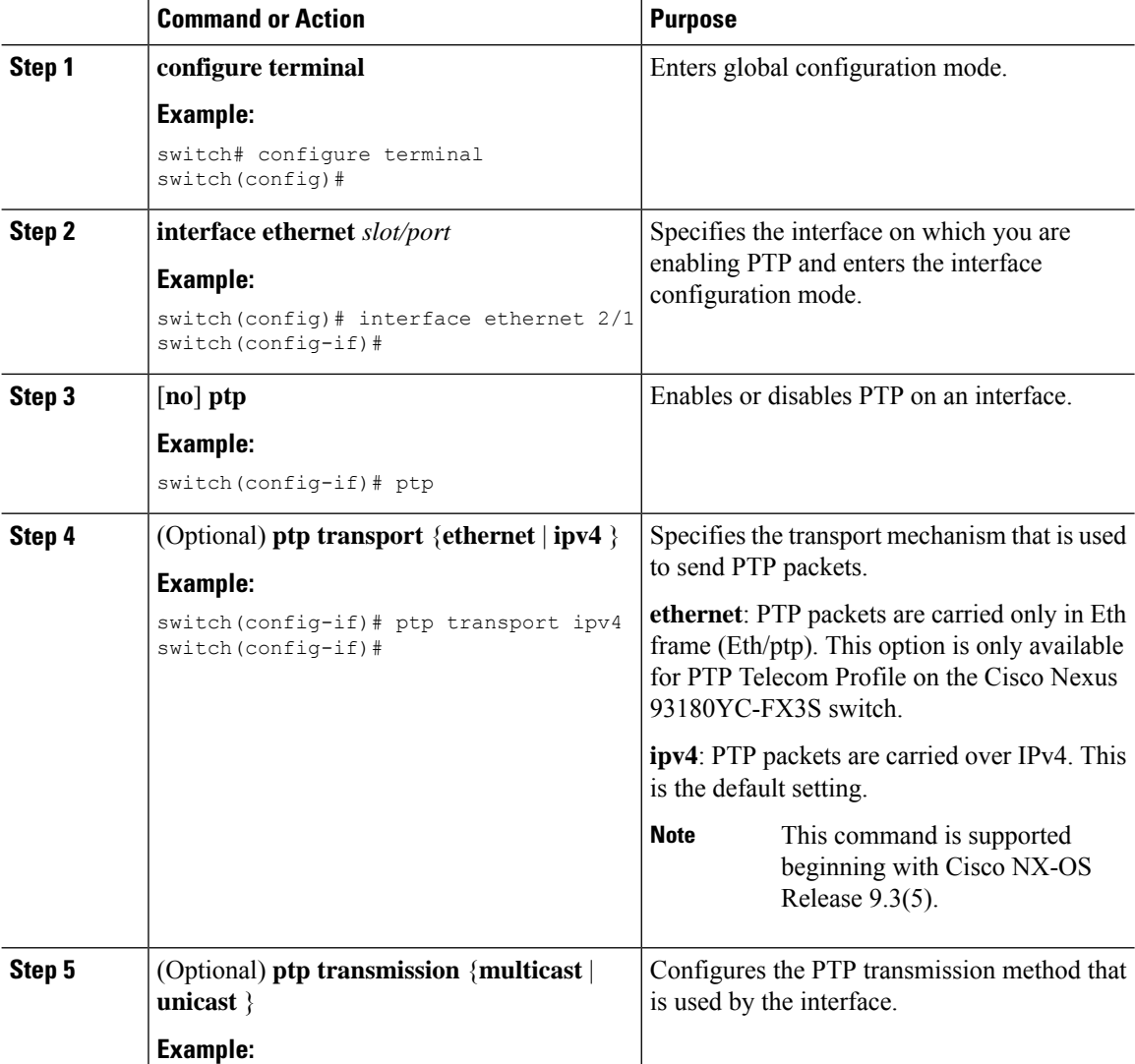

 $\mathbf{l}$ 

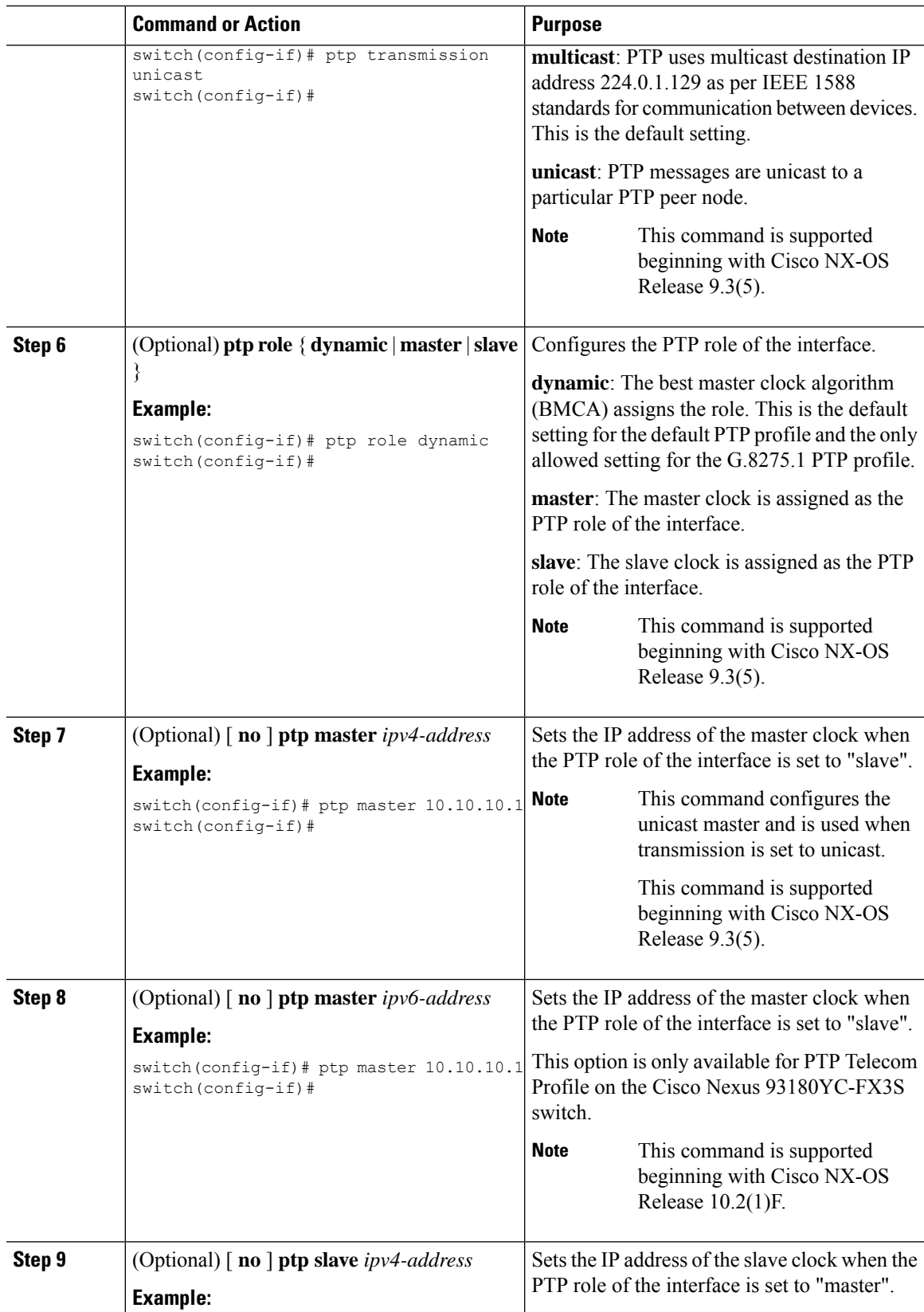

 $\mathbf I$ 

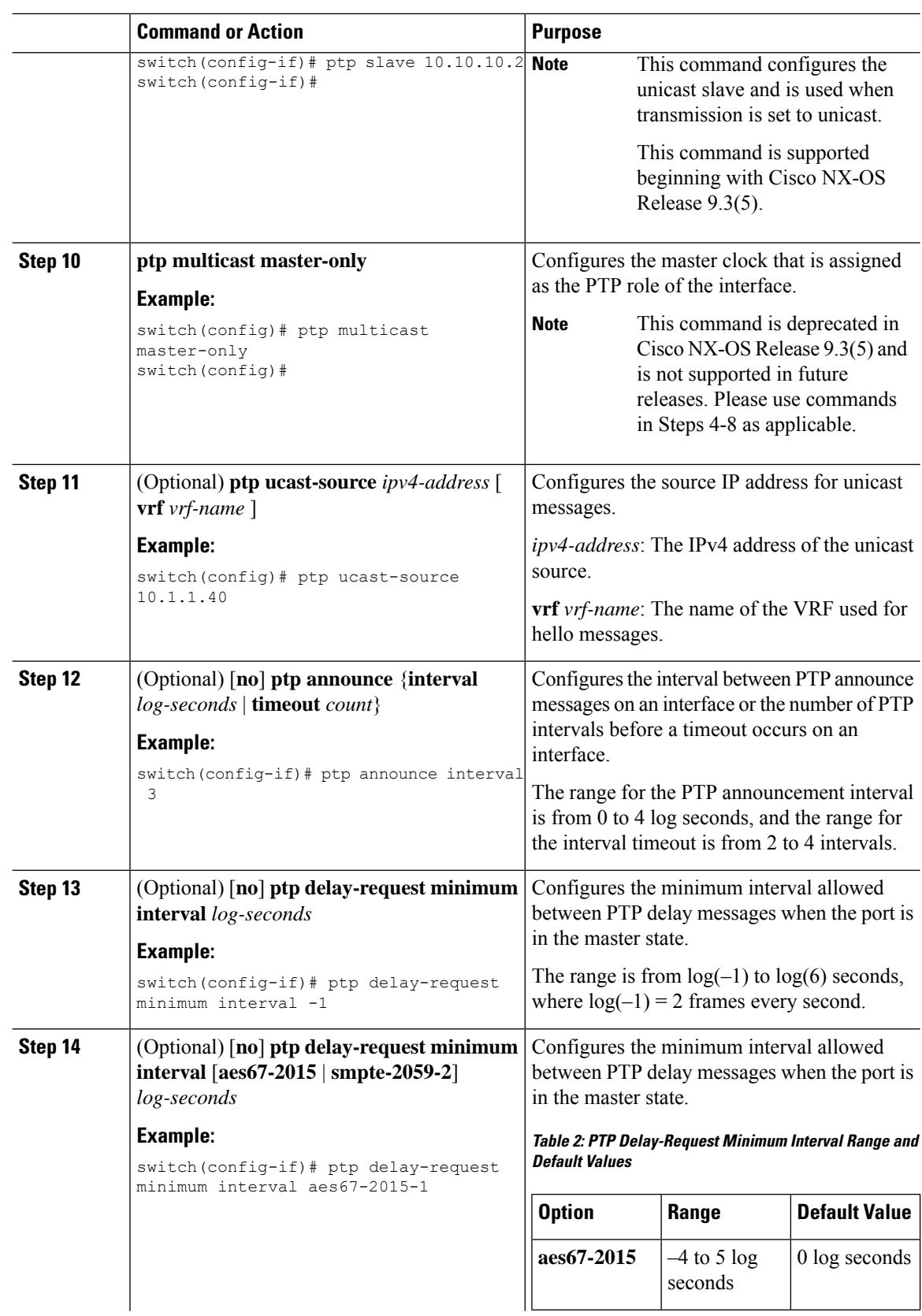

 $\blacksquare$ 

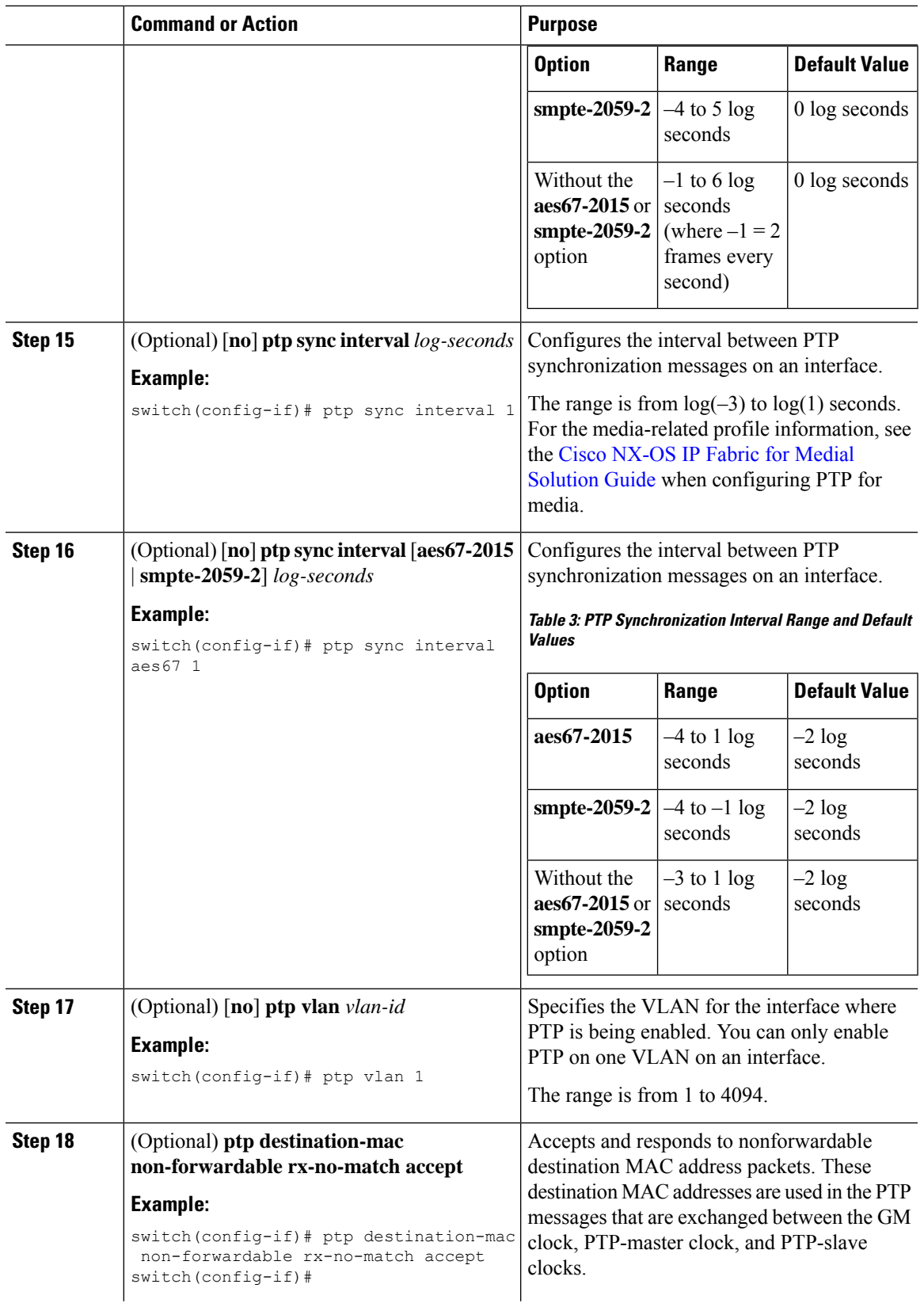

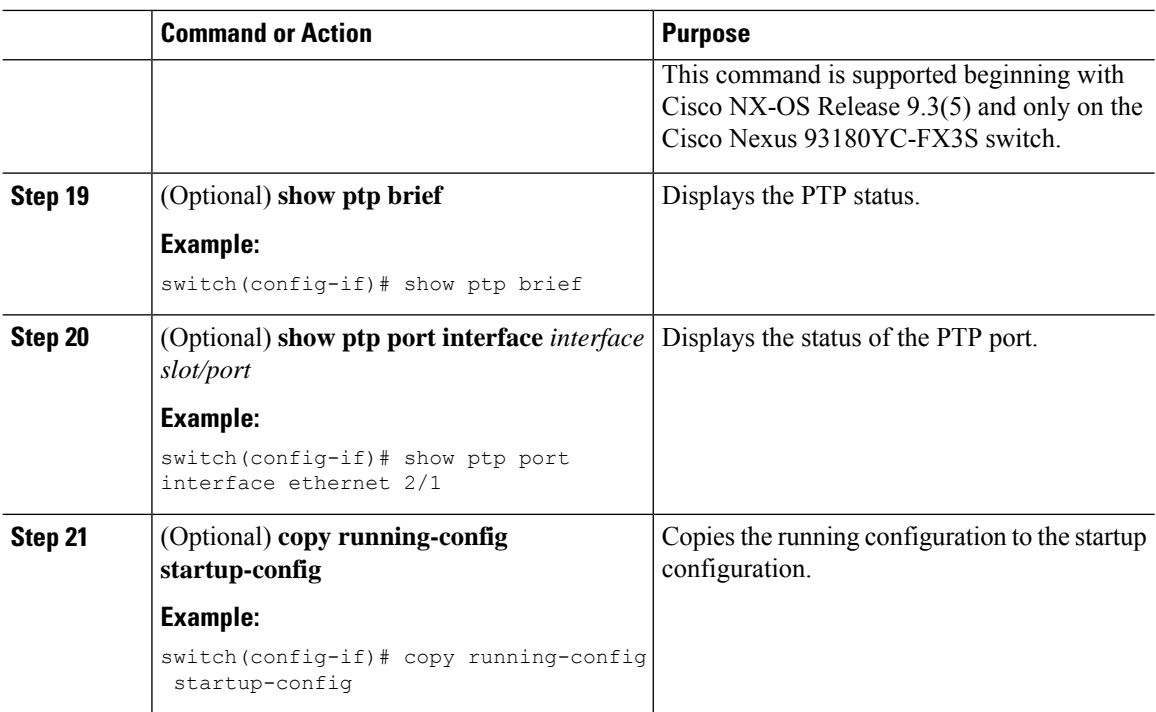

### **Configuring PTP in Unicast Mode**

### **Configuring Unicast Mode**

Traditional PTP messages are delivered to the nodes that are capable of receiving PTP multicast messages. (For example, **announce**, **sync**, **delay\_req**, **delay\_resp** and **follow\_up**). In Unicast mode, all PTP messages are delivered only to a particular PTP node. Multicast address is not used. In unicast mode, you can configure master/slave role and assign corresponding peer slave/master IP addresses.

Up to 8 master IPs can be configured for a slave unicast port and 64 slave IPs can be configured for a master port with a maximum 256 slave IP total for all ports. The following commands are used to configure the unicast slave IPs and unicast master IPs. Unicast packets are only sent to and received from these IPs.Packets received from other IPs are ignored.

For Cisco NX-OS Release 9.3(5) and later:

```
switch(config-if)# ptp
switch(config-if)# ptp transmission unicast
switch(config-if)# ptp role master
switch(config-if)# ptp slave 10.10.10.2
switch(config-if)# ptp
switch(config-if)# ptp transmission unicast
switch(config-if)# ptp role slave
switch(config-if)# ptp master 10.10.10.1
```
For Cisco NX-OS Release 9.3(4) and earlier:

```
switch(config-if)# ptp transport ipv4 ucast master
switch(config-if-ptp-master)# slave ipv4 10.10.10.2
```

```
switch(config-if)# ptp transport ipv4 ucast slave
switch(config-if-ptp-slave)# master ipv4 10.10.10.1
```
 $\mathbf{l}$ 

### **Assigning Master Role**

Complete the following steps to assign a master role:

### **Procedure**

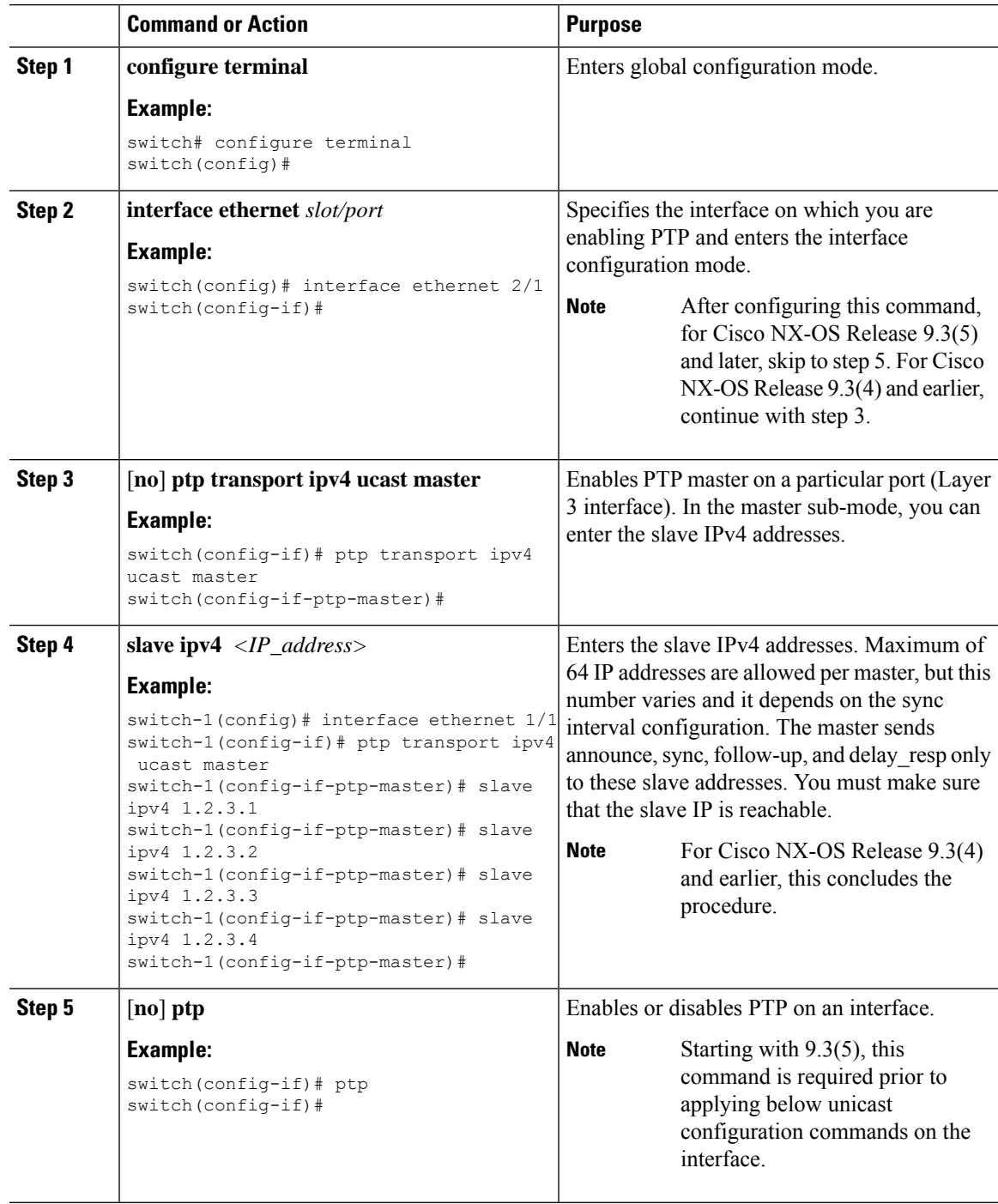

 $\mathbf I$ 

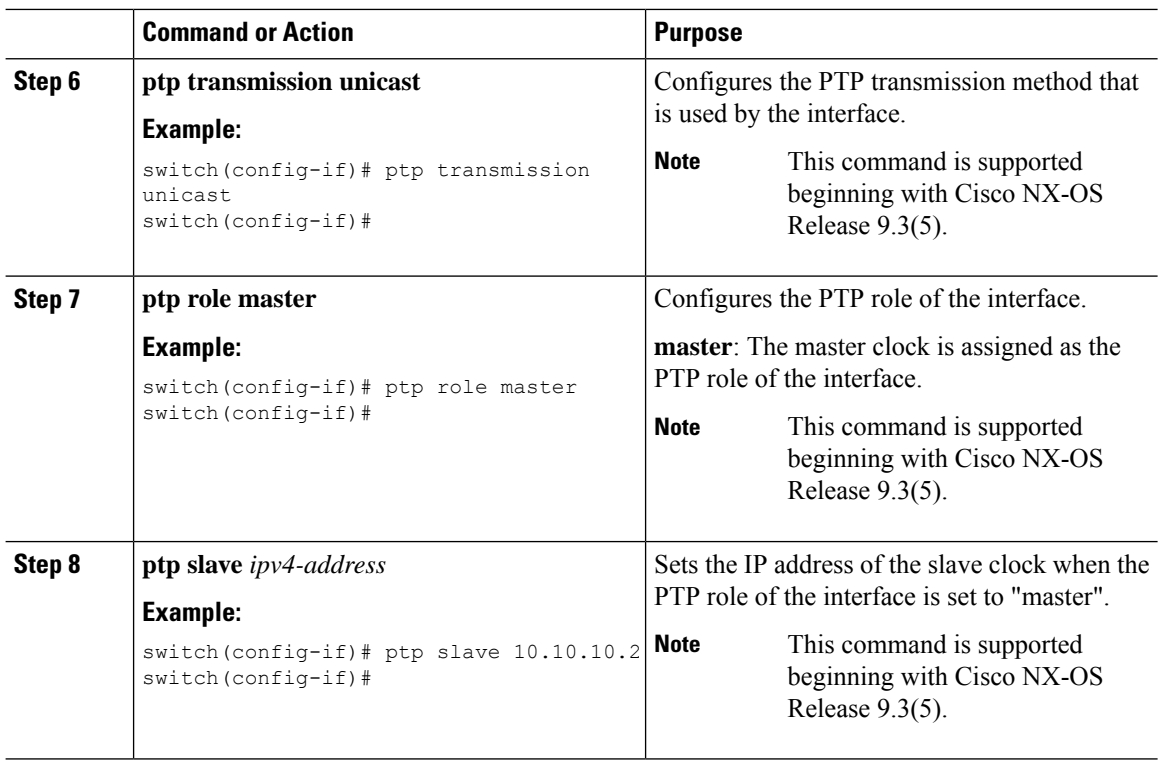

### **Assigning Slave Role**

Complete the following steps to assign a slave role:

### **Procedure**

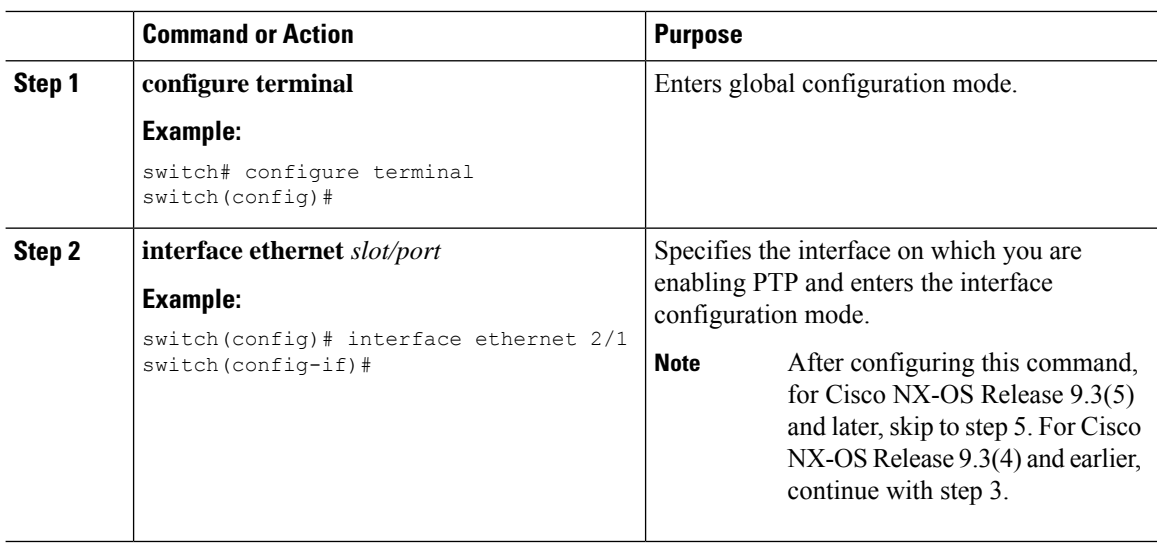

 $\mathbf{l}$ 

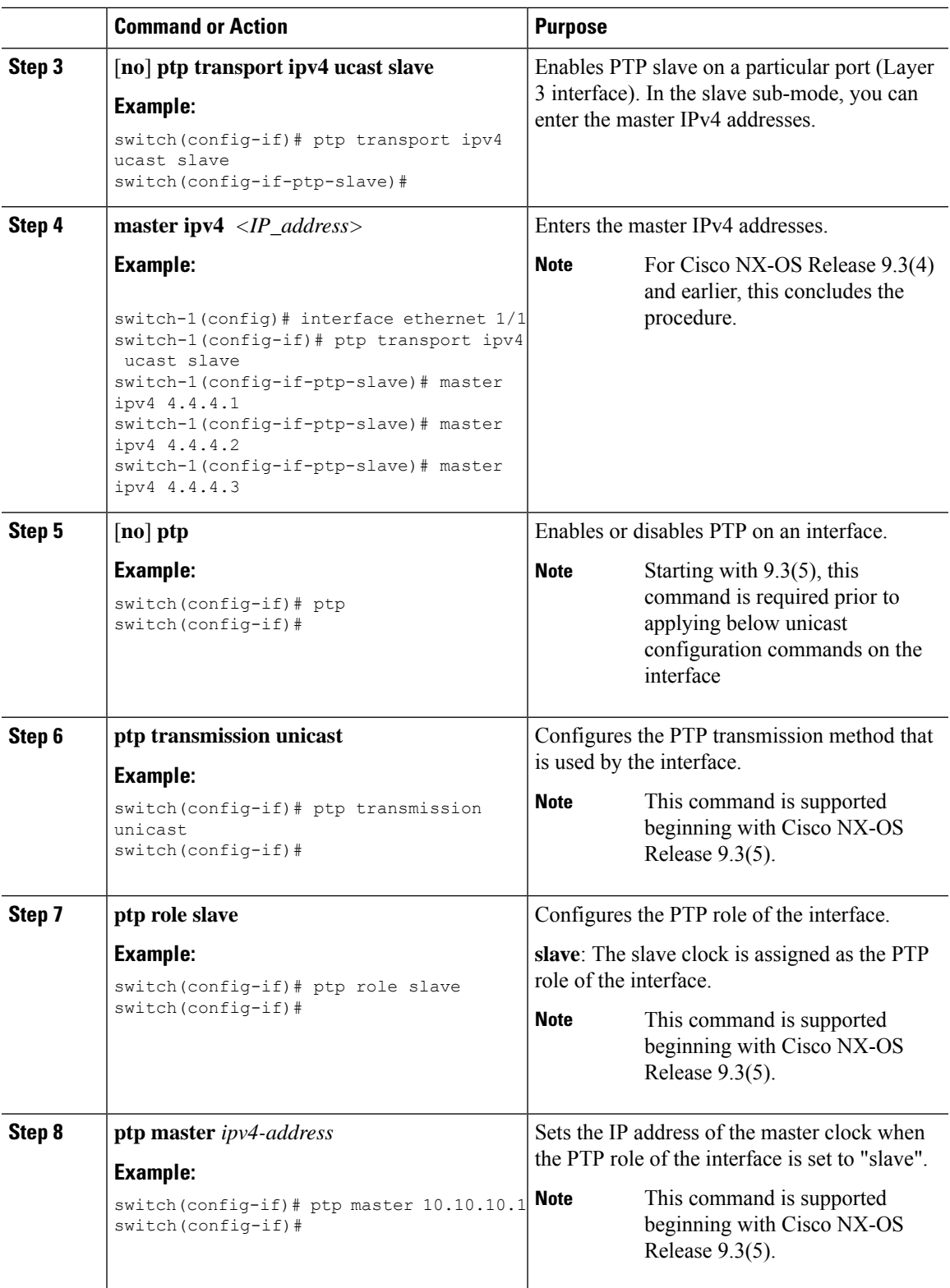

### **Configuring Unicast Source Address**

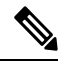

For all releases up to, and including Cisco NX-OS Release 9.3(4), if the PTP configuration on the interface is changed from unicast to multicast or unicast slave to unicast master, you must reconfigure the unicast source address. **Note**

Beginning with Cisco NX-OS Release 9.3(5), if the PTP configuration on the interface is changed from unicast to multicast or unicast slave to unicast master, you <u>do not</u> need to reconfigure the unicast source address.

Complete the following steps to configure unicast source address:

#### **Procedure**

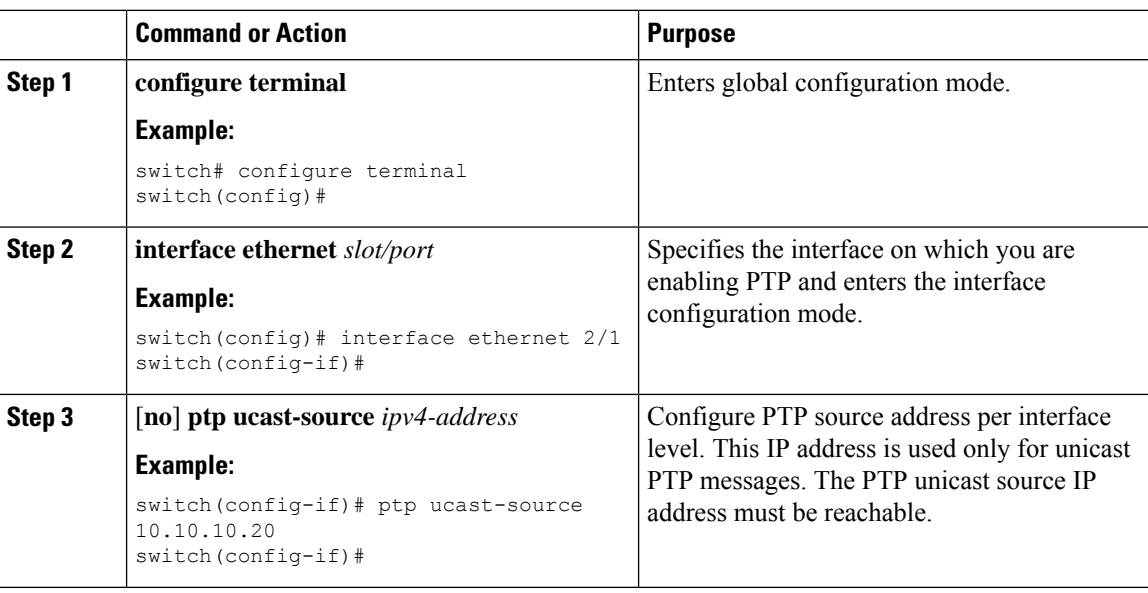

### <span id="page-21-0"></span>**Configuring PTP Telecom Profile**

### **Configuring Global PTP Telecom Profile**

This procedure describes the steps involved to configure PTP telecom profile including the clock and its settings to be consistent with ITU-T Telecom Profiles for Frequency.

### **Before you begin**

The QoS TCAM region Ingress SUP [ingress-sup] must be set to 768 or higher. Follow these steps:

- **1.** Check the TCAM region by using the **show hardware access-list tcam region** command.
- **2.** If the Ingress SUP region is not set to 768 or higher, then configure the Ingress SUP TCAM region using the command **hardware access-list tcam region ing-sup 768**. Copy the running configuration to the startup configuration (**copy running-config startup-config**) and reload the switch.

 $\mathbf{l}$ 

<span id="page-22-0"></span>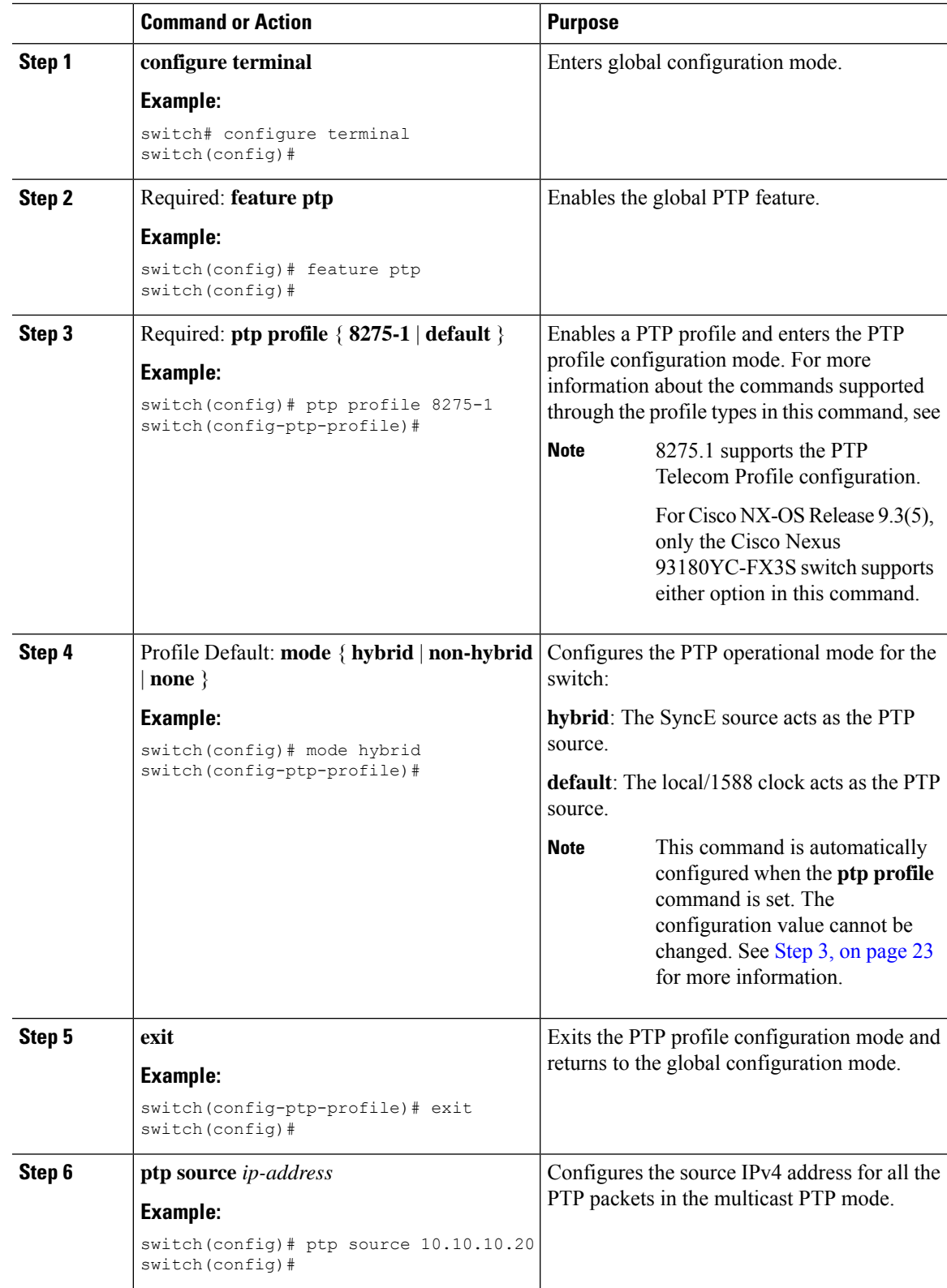

### **Procedure**

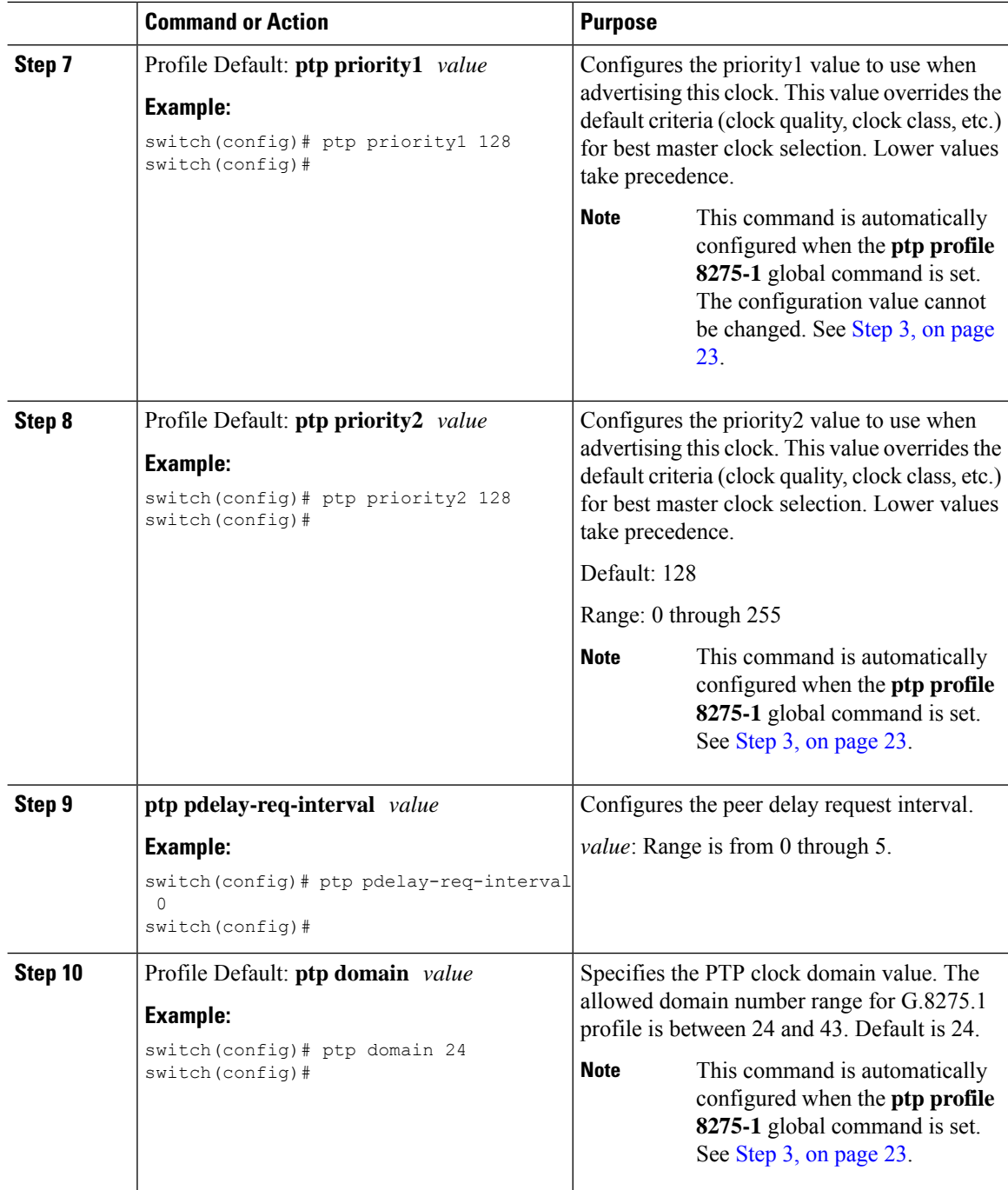

### **Configuring PTP Telecom Profile on an Interface**

This procedure describes the steps that are involved to configure PTP telecom profile for interfaces.

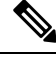

Some commands that are described in this procedure are automatically enabled and configured when the **ptp profile 8275-1** global command is set and PTP is enabled on the interface. See [Configuring](#page-21-0) Global PTP [Telecom](#page-21-0) Profile, on page 22 for more information. **Note**

### **Before you begin**

This procedure along with configuring frequency synchronization on the interface, constitutes the required interface settings for the "hybrid PTP" platform. For more information about the interface frequency synchronization configuration, see Configuring Frequency [Synchronization](cisco-nexus-9000-series-nx-os-system-management-configuration-guide-101x_chapter6.pdf#nameddest=unique_89) on an Interface.

### **Procedure**

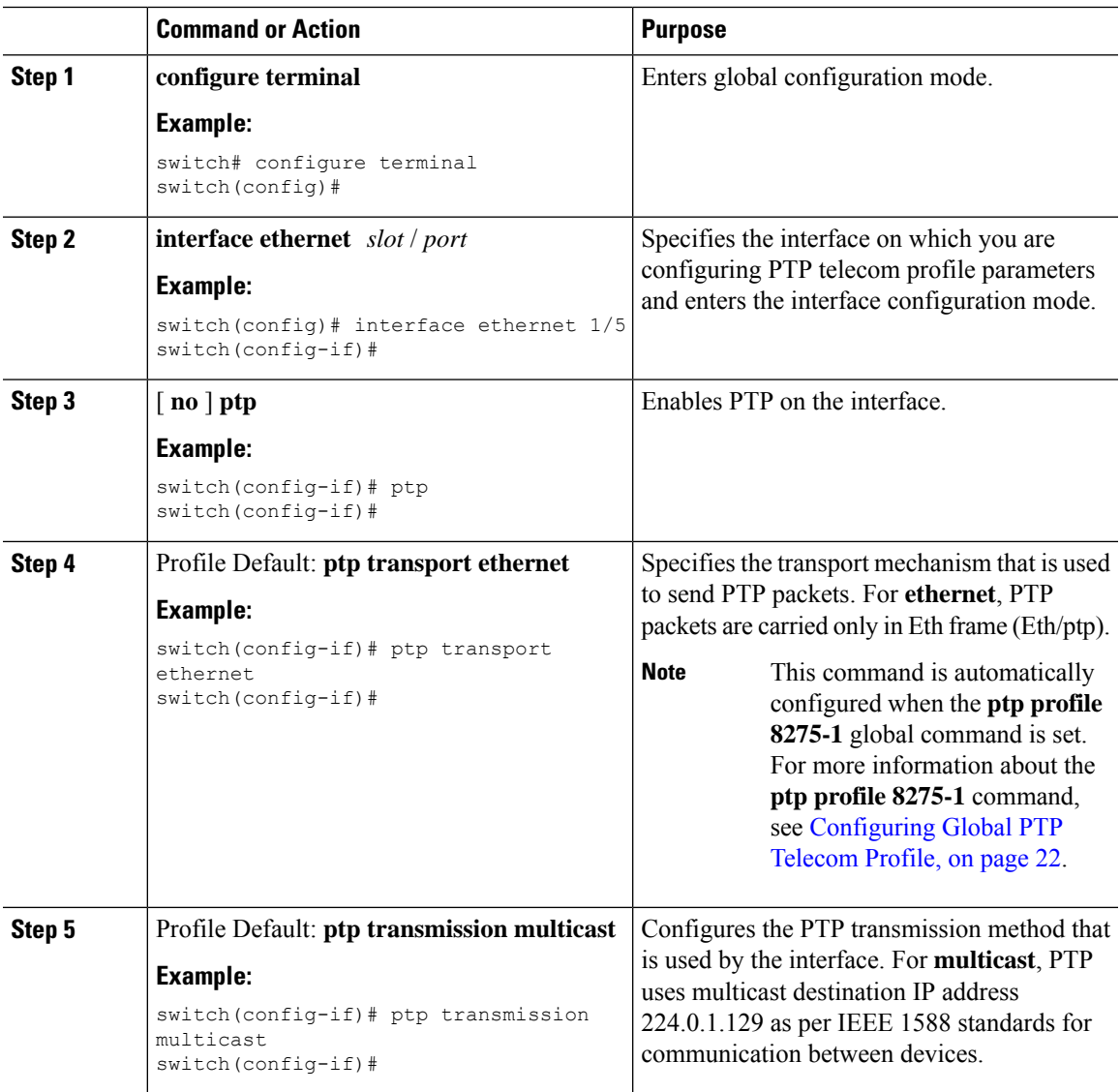

 $\mathbf I$ 

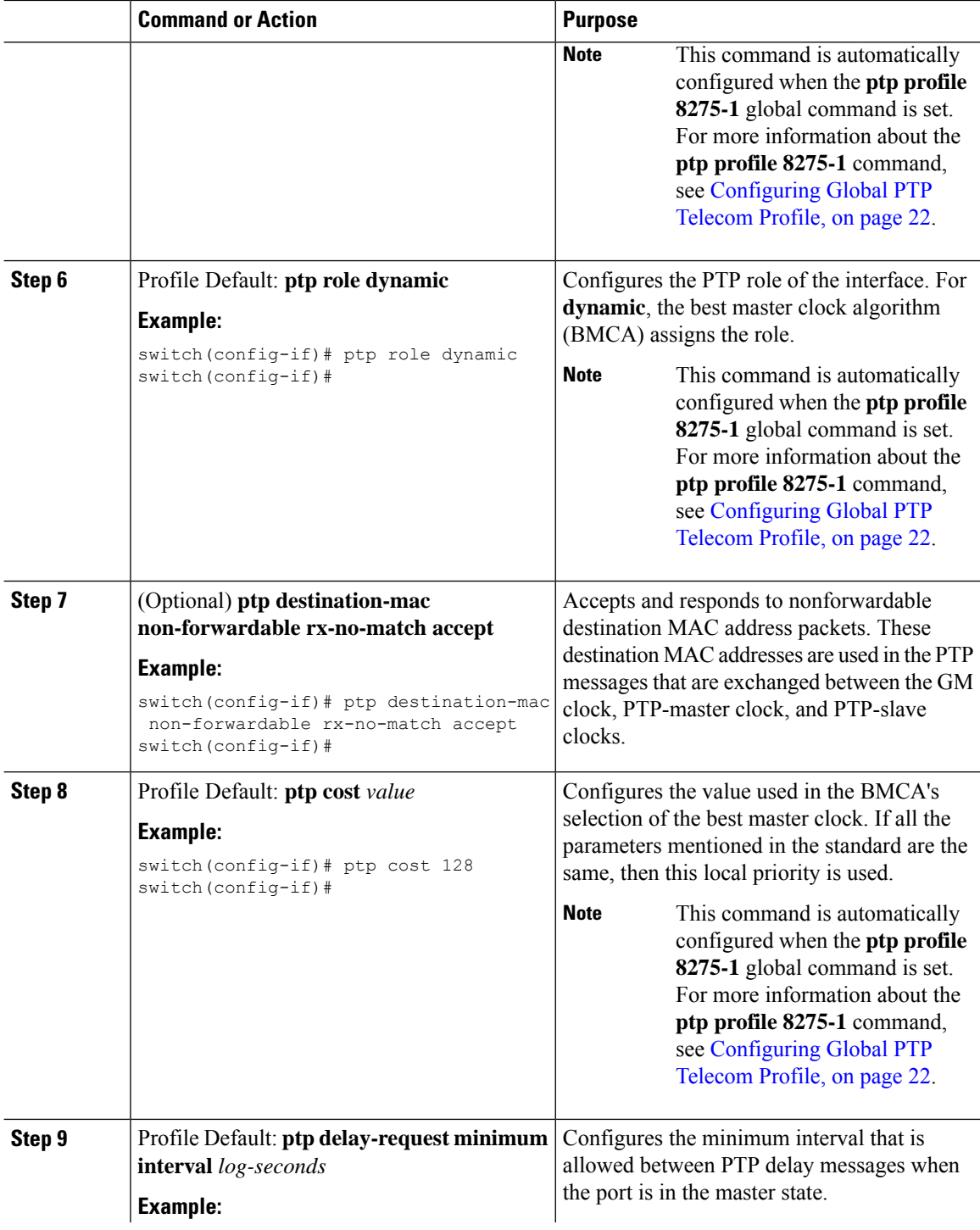

 $\mathbf{l}$ 

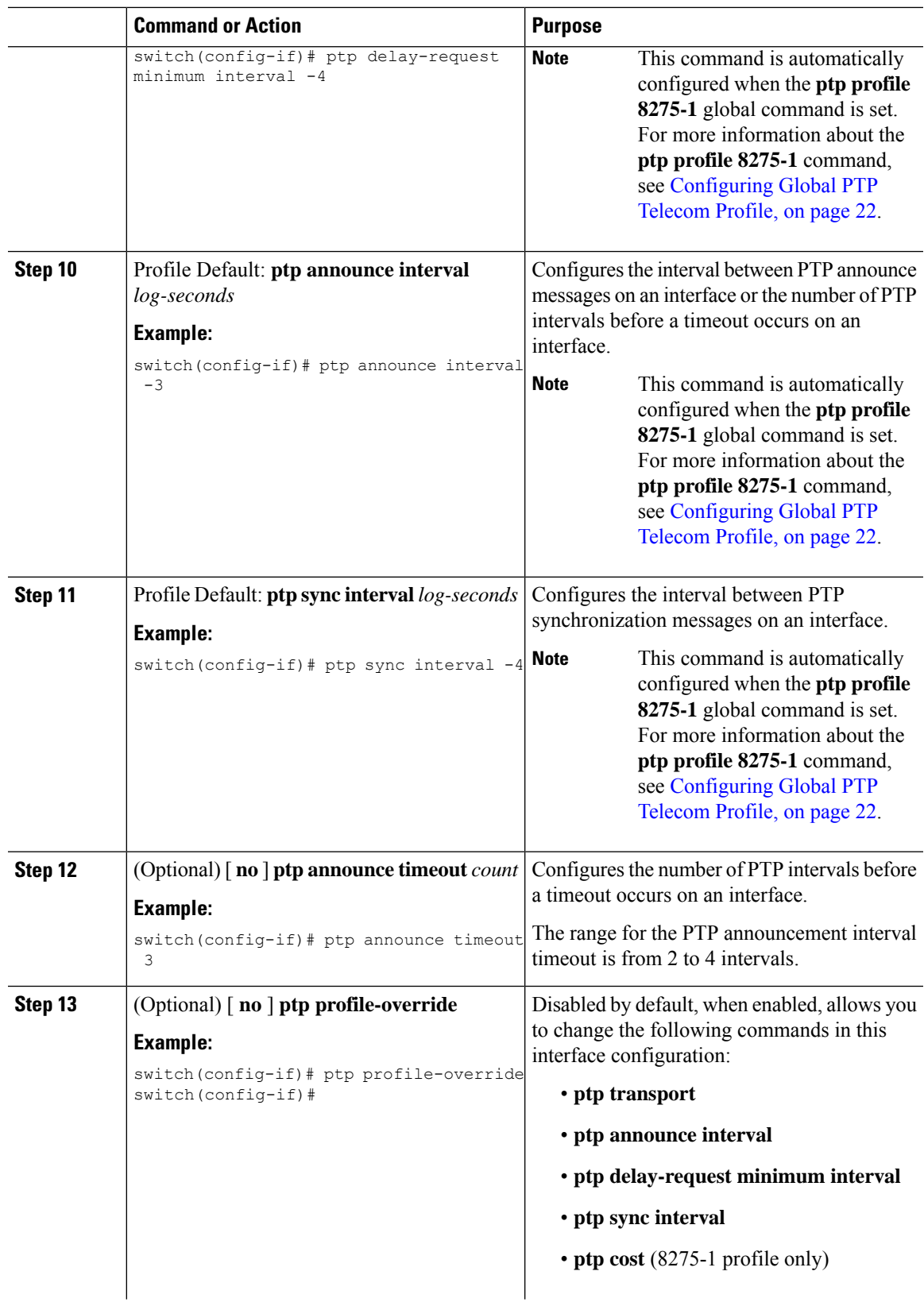

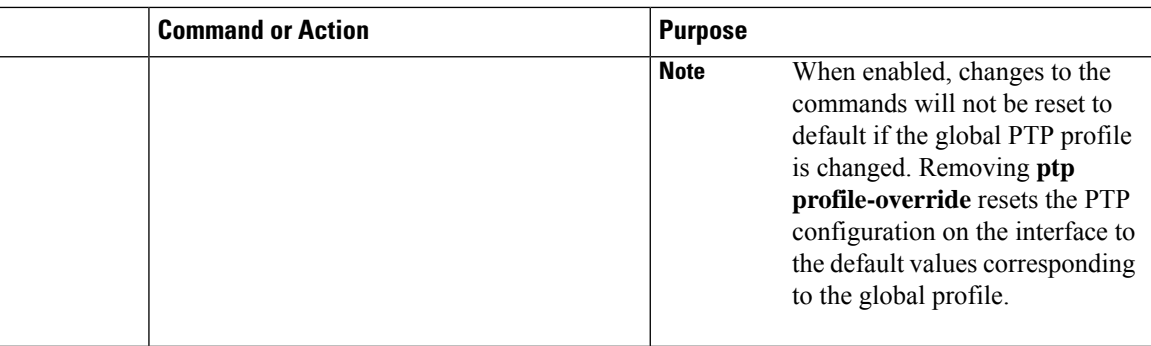

### **PTP Profile Defaults**

The following table lists the ranges and default values for the commands that are automatically configured when the global command **ptp profile** is set. You cannot change the range for the affected global commands beyond those allowed by the configured profile. However, in the interface mode, they can be changed if the **ptp profile-override** command is set.

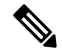

For Cisco NX-OS Release 9.3(5), only the Cisco Nexus 93180YC-FX3S switch supports either option in this command. **Note**

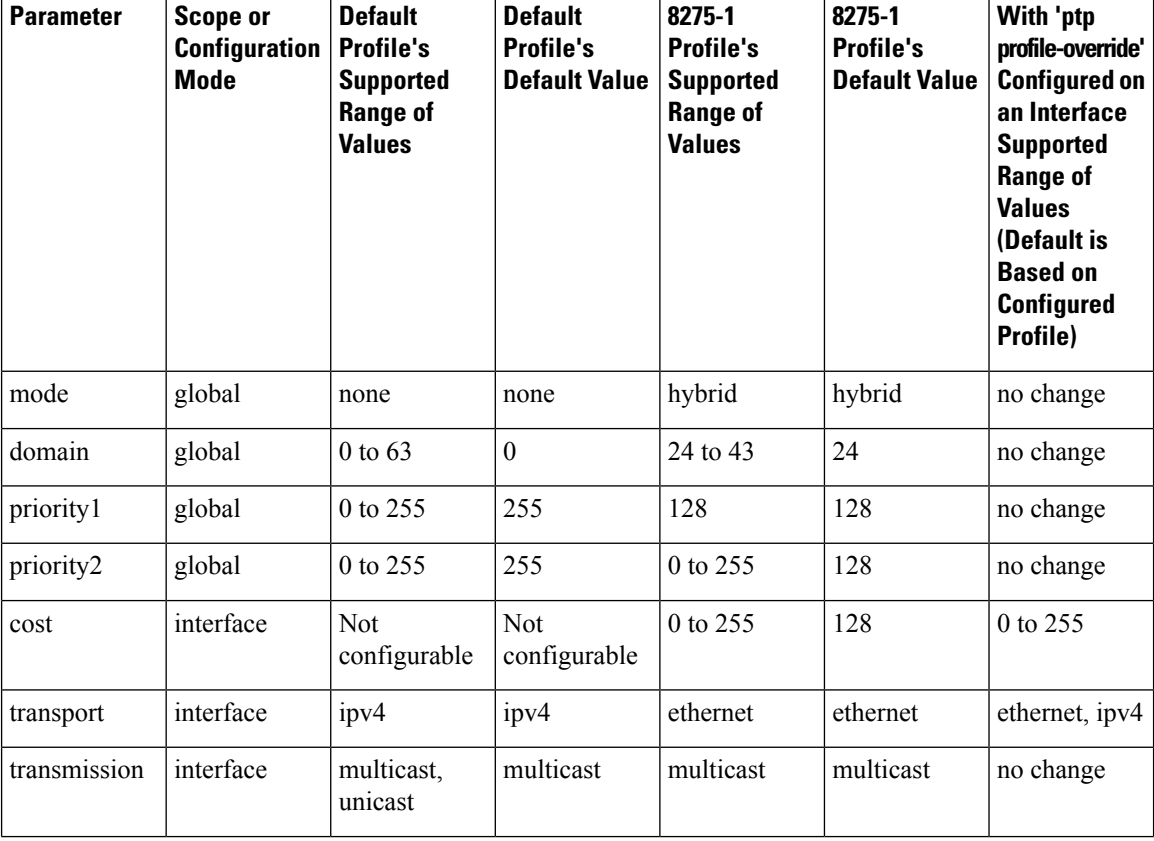

### **Table 4: Range and Default Values**

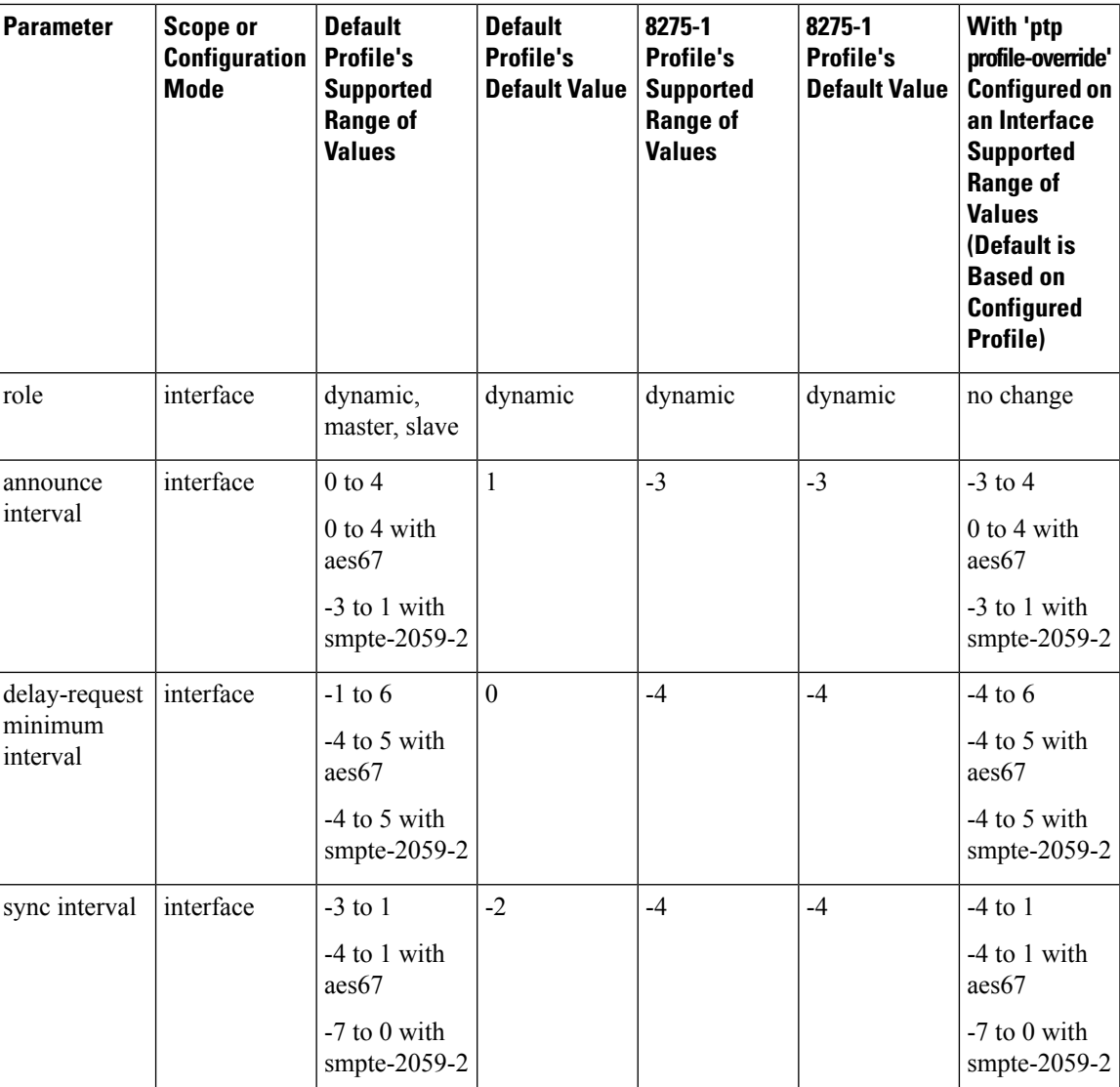

# **Configuring PTP Notifications**

### **Before you begin**

You can enable, disable, and customize notifications for the following significant PTP events:

- Change in the Grand Master (GM) clock
- Change in the Parent clock
- Change in the PTP state on a port
- High PTP clock corrections

The notifications are generated by the DME infrastructure based on information it receives from PTP.

 $\mathbf{l}$ 

### **Procedure**

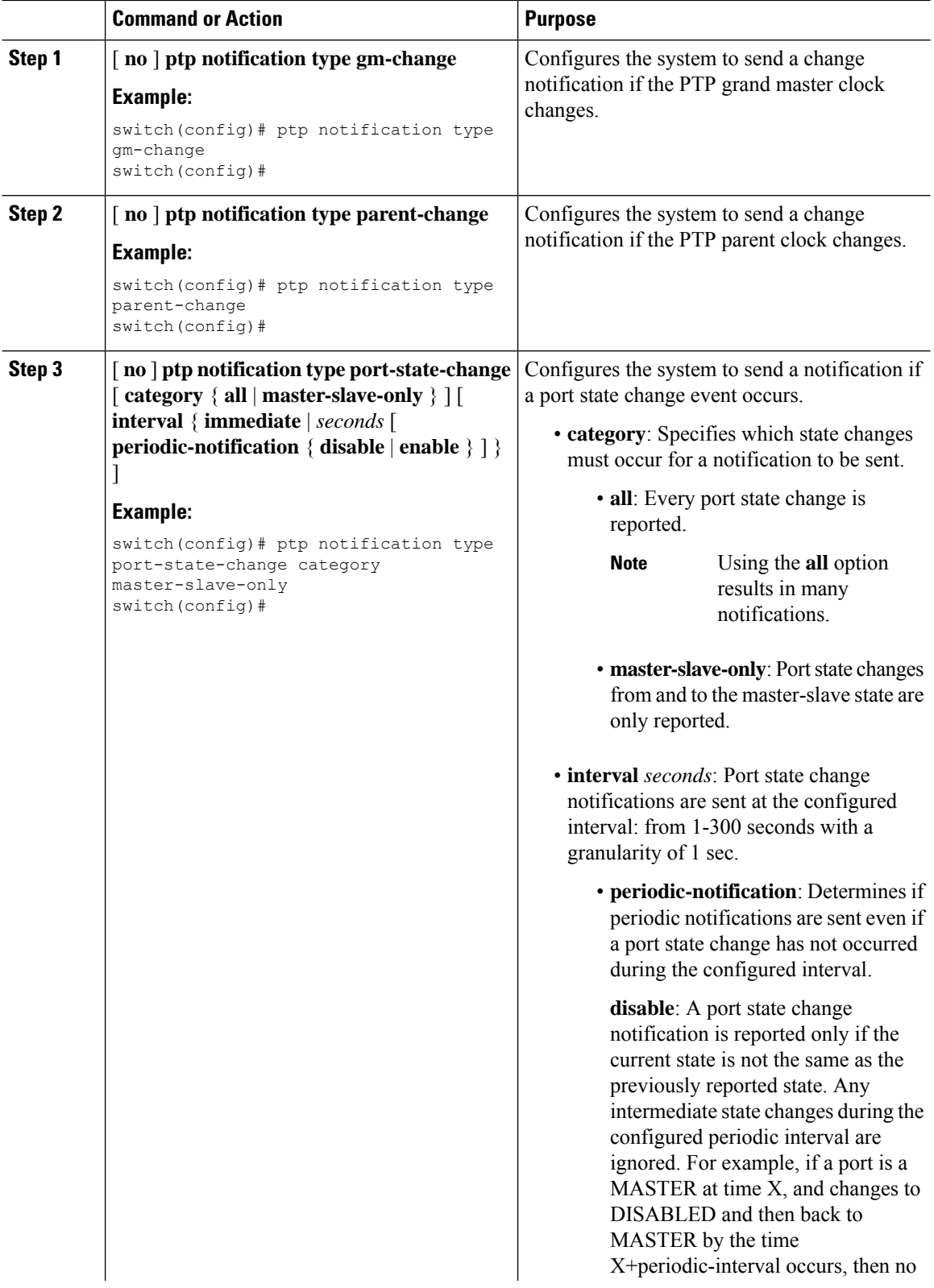

 $\mathbf{l}$ 

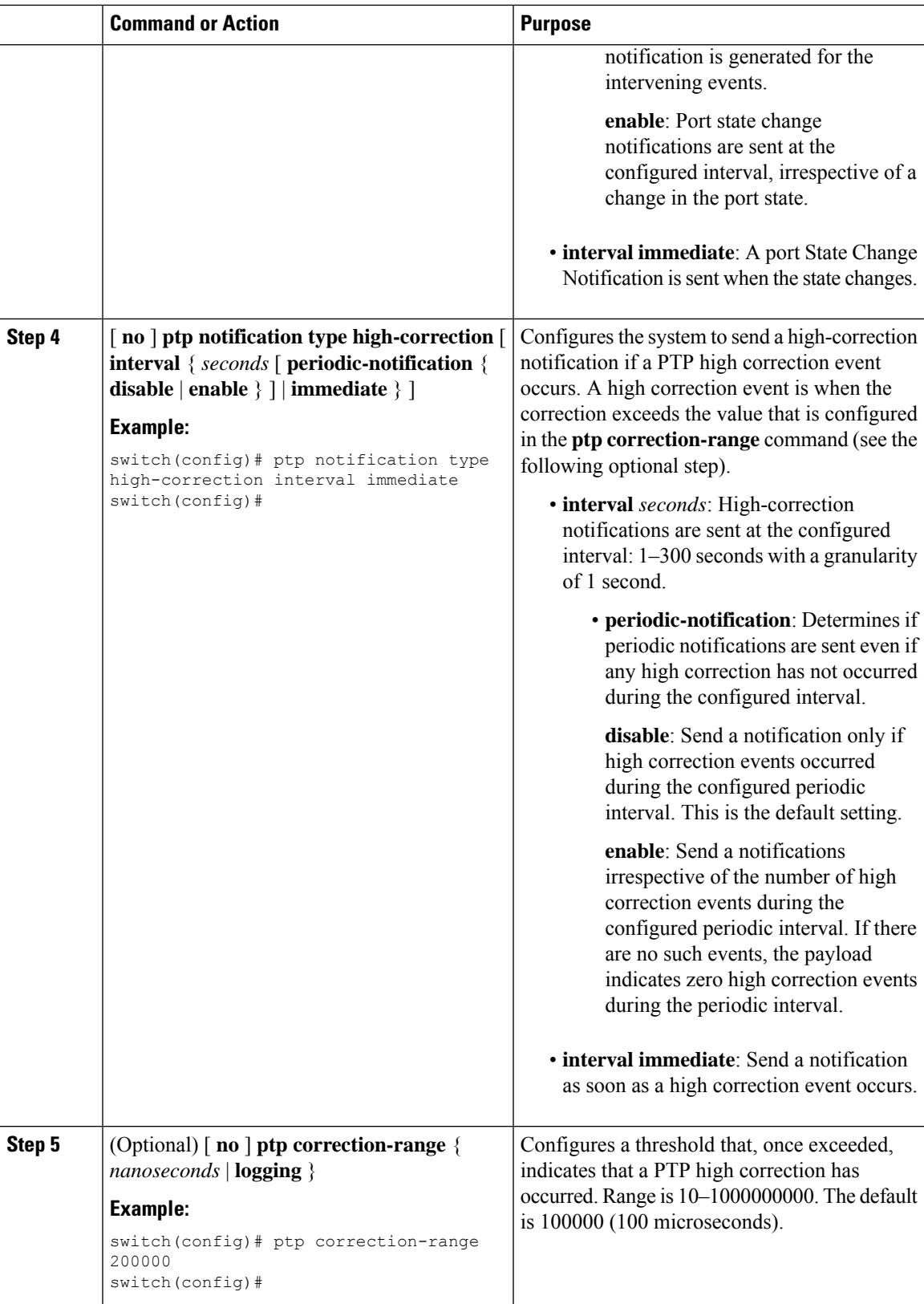

### **PTP Mixed Mode**

PTP supports Mixed mode for delivering PTP messages, which is detected automatically by Cisco Nexus device, based on the type of **delay\_req** message received from connected client and no configuration is required. In this mode when slave sends **delay\_req** in unicast message, master also replies with unicast **delay\_resp** message.

# **Configuring a PTP Interface to Stay in a Master State**

This procedure describes how to prevent an endpoint from causing a port to transition to a slave state.

### **Before you begin**

- Make sure that you have globally enabled PTP on the switch and configured the source IP address for PTP communication.
- After you globally enable PTP, it is not enabled on all supported interfaces by default. You must enable PTP interfaces individually.

### **Procedure**

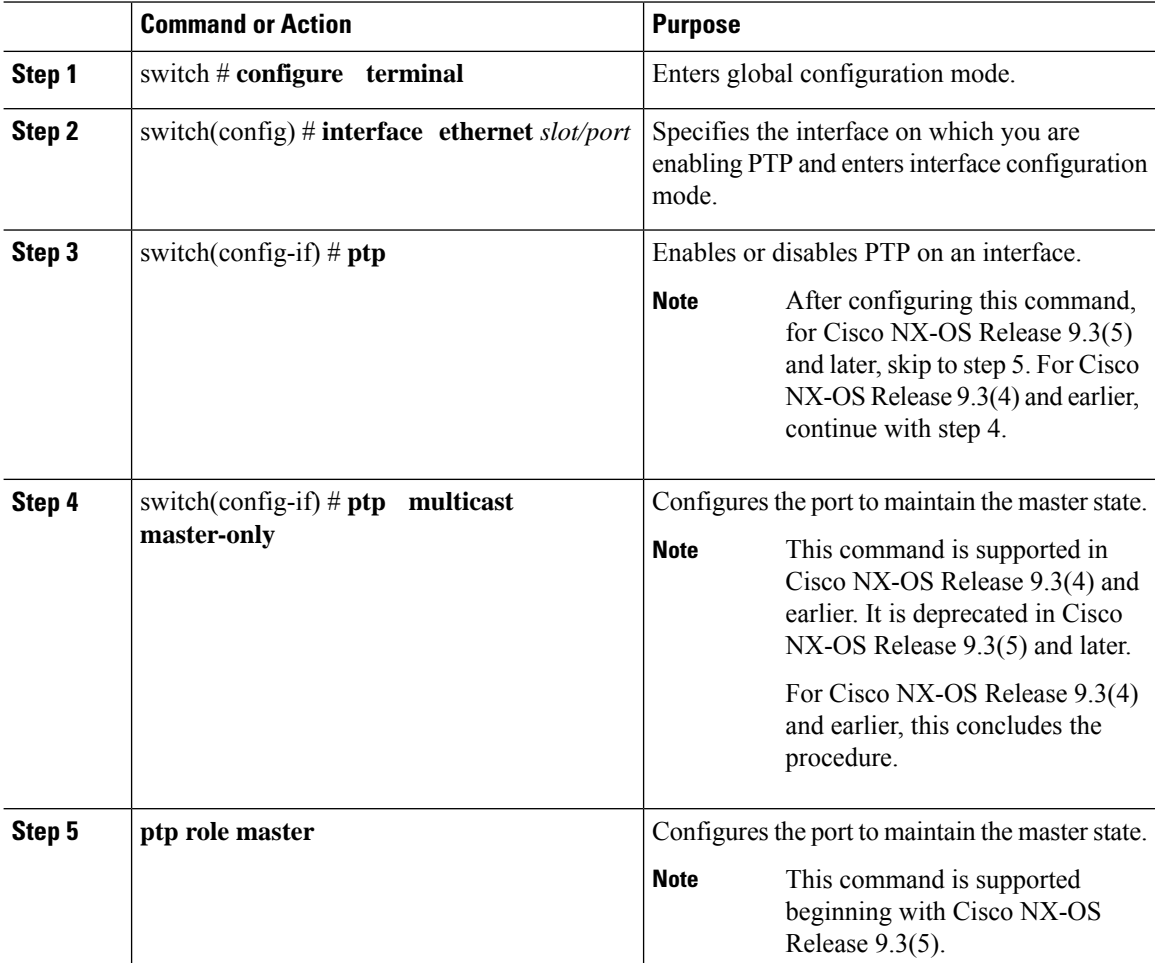

#### **Example**

This example shows how to configure PTP on an interface and configure the interface to maintain the Master state:

switch(config)# **show ptp brief** PTP port status ---------------------------------- Port State ---------------- ---------------- Eth1/1 Slave switch(config)# **interface ethernet 1/1** switch(config-if)# **ptp multicast master-only** 2001 Jan 7 07:50:03 A3-MTC-CR-1 %\$ VDC-1 %\$ %PTP-2-PTP\_GM\_CHANGE: Grandmaster clock has changed from 60:73:5c:ff:fe:62:a1:41 to 58:97:bd:ff:fe:0d:54:01 for the PTP protocol 2001 Jan 7 07:50:03 A3-MTC-CR-1 %\$ VDC-1 %\$ %PTP-2-PTP\_STATE\_CHANGE: Interface Eth1/1 change from PTP\_BMC\_STATE\_SLAVE\_to\_PTP\_BMC\_STATE\_PRE\_MASTER 2001 Jan 7 07:50:03 A3-MTC-CR-1 %\$ VDC-1 %\$ %PTP-2-PTP\_TIMESYNC\_LOST: Lost sync with master clock 2001 Jan 7 07:50:07 A3-MTC-CR-1 %\$ VDC-1 %\$ %PTP-2-PTP\_STATE\_CHANGE: Interface Eth1/1 change from PTP\_BMC\_STATE\_PRE\_MASTER to PTP\_BMC\_STATE\_MASTER

# <span id="page-32-0"></span>**Timestamp Tagging**

The timestamp tagging feature provides precision time information to track in real time when packets arrive at remote devices. Packets are truncated and timestamped using PTP with nanosecond accuracy. Using the TAP aggregation functionality on the switch, along with the Cisco Nexus Data Broker, you can copy the network traffic using SPAN, filter and timestamp the traffic, and send it for recording and analysis.

### **Configuring Timestamp Tagging**

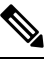

Configuring timestamp tagging is not supported on Cisco Nexus 9508 switches with 9636C-R, 9636C-RX, and 9636Q-R line cards. **Note**

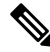

When you use the ttag feature in a VXLAN EVPN multisite deployment, make sure that the ttag is stripped (**ttag-strip**) on BGW's DCI interfacesthat connect to the cloud. To elaborate, if the ttag is attached to non-Nexus 9000 devices that do not support ether-type 0x8905, stripping of ttag is required. However, BGW back-to-back model of DCI does not require ttag stripping. **Note**

#### **Before you begin**

Make sure that you have globally enabled PTP offloading.

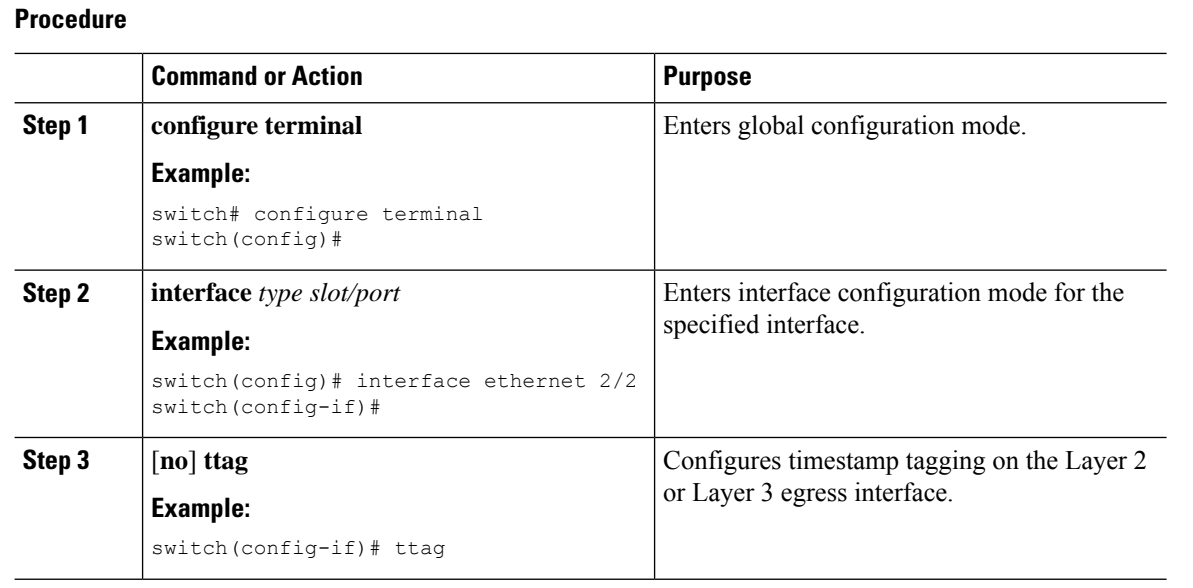

# **Configuring the TTAG Marker Packets and Time Interval**

The ttag timestamp field attaches a 48-bit timestamp on the marker packet. This 48-bit timestamp is not a human familiar ASCII based timestamp. To make this 48-bit timestamp human readable, the ttag marker packet can be used to provide additional information to decode the 48-bit timestamp information.

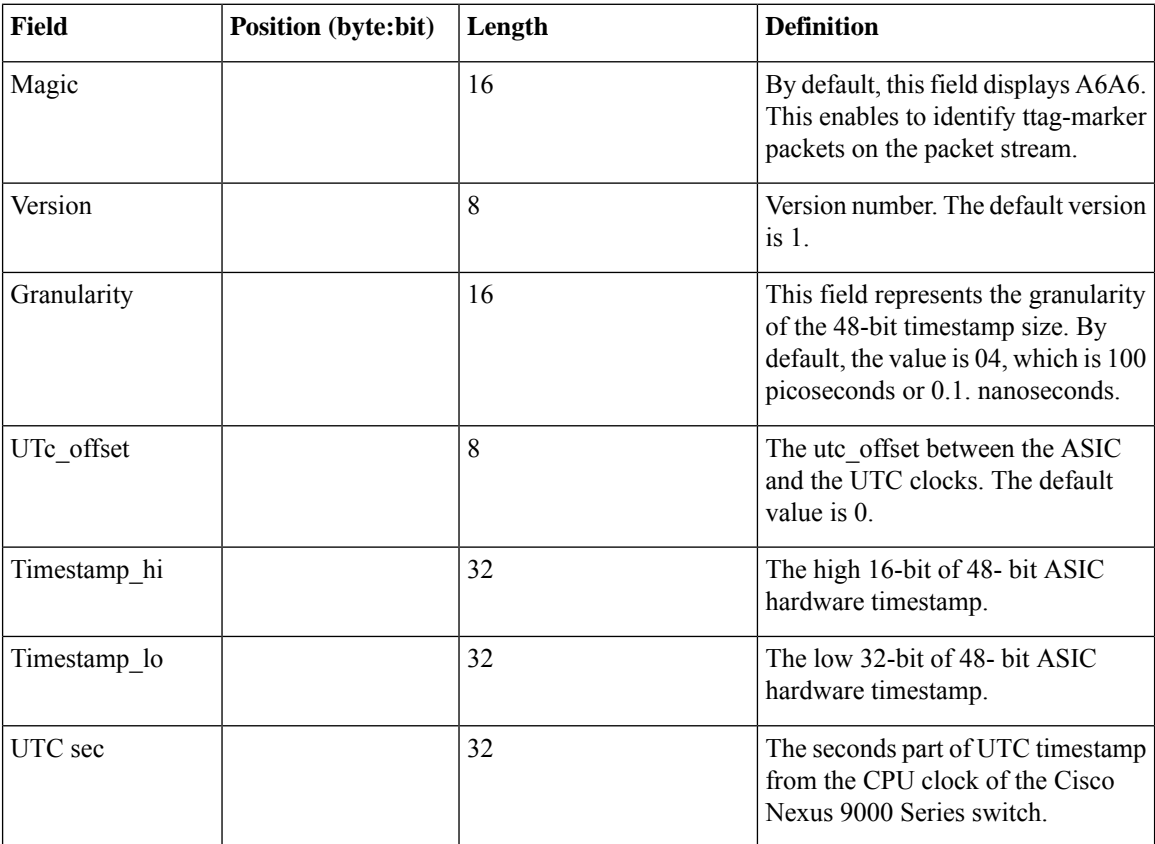

 $\overline{\phantom{a}}$ 

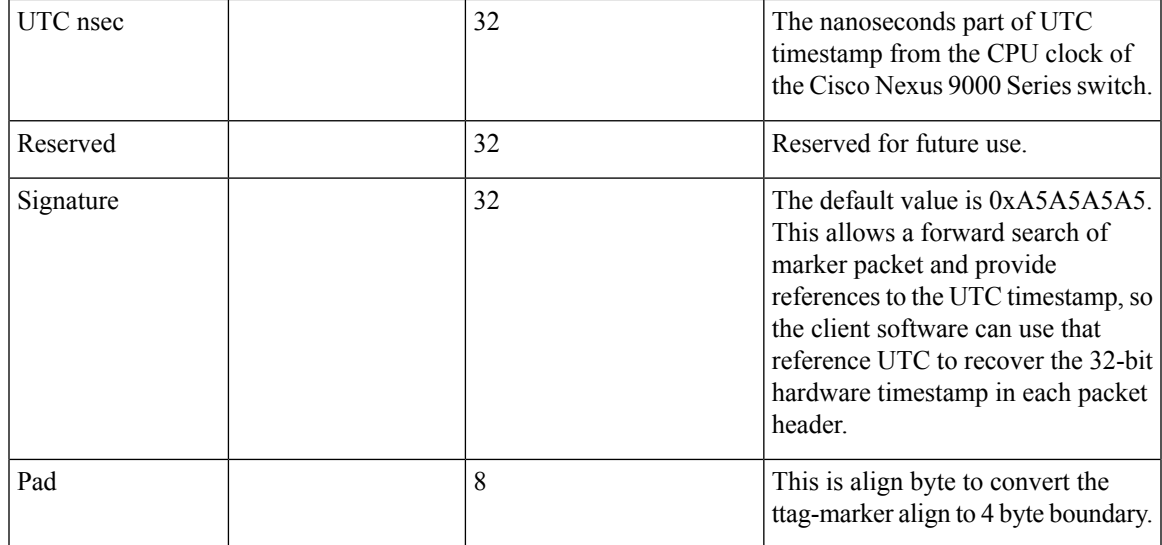

### **Before you begin**

Make sure that you have globally enabled PTP offloading.

### **Procedure**

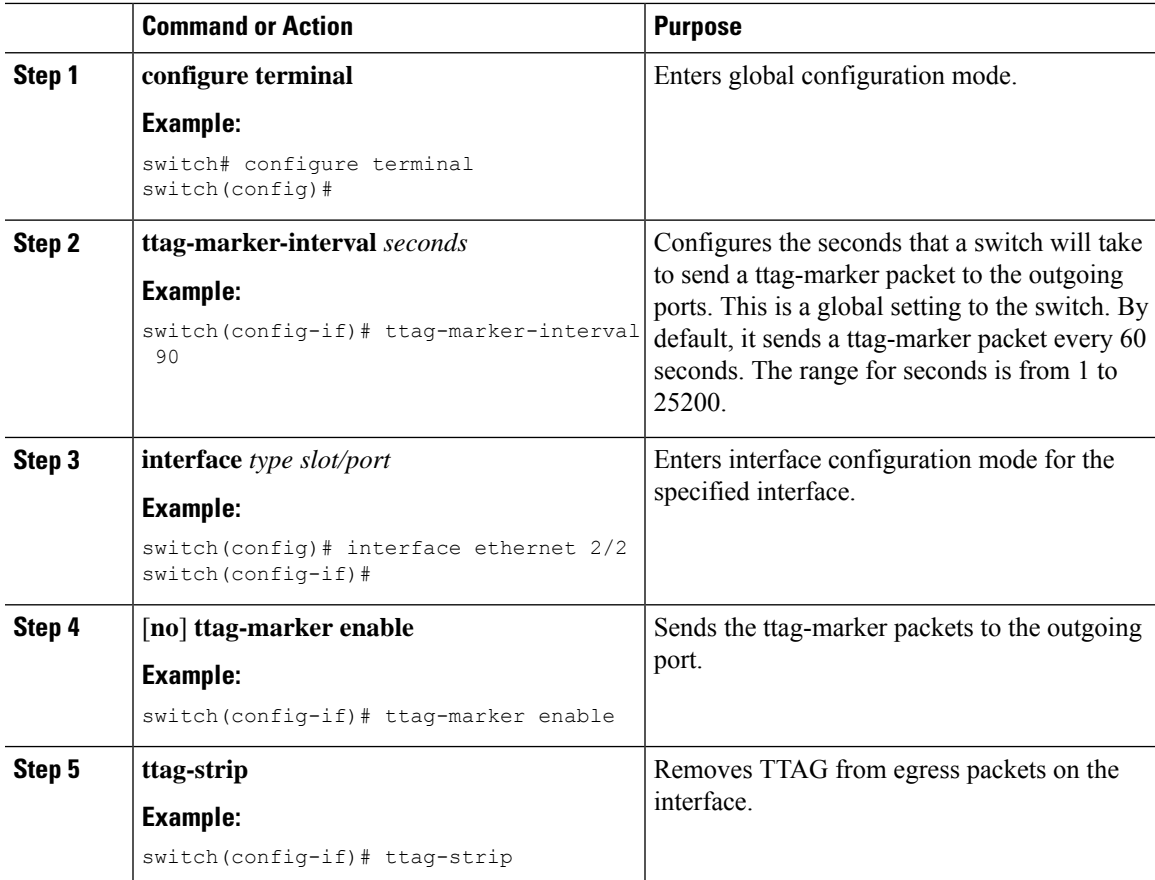

# <span id="page-35-0"></span>**Verifying the PTP Configuration**

Use one of the following commands to verify the configuration:

#### **Table 5: PTP Show Commands**

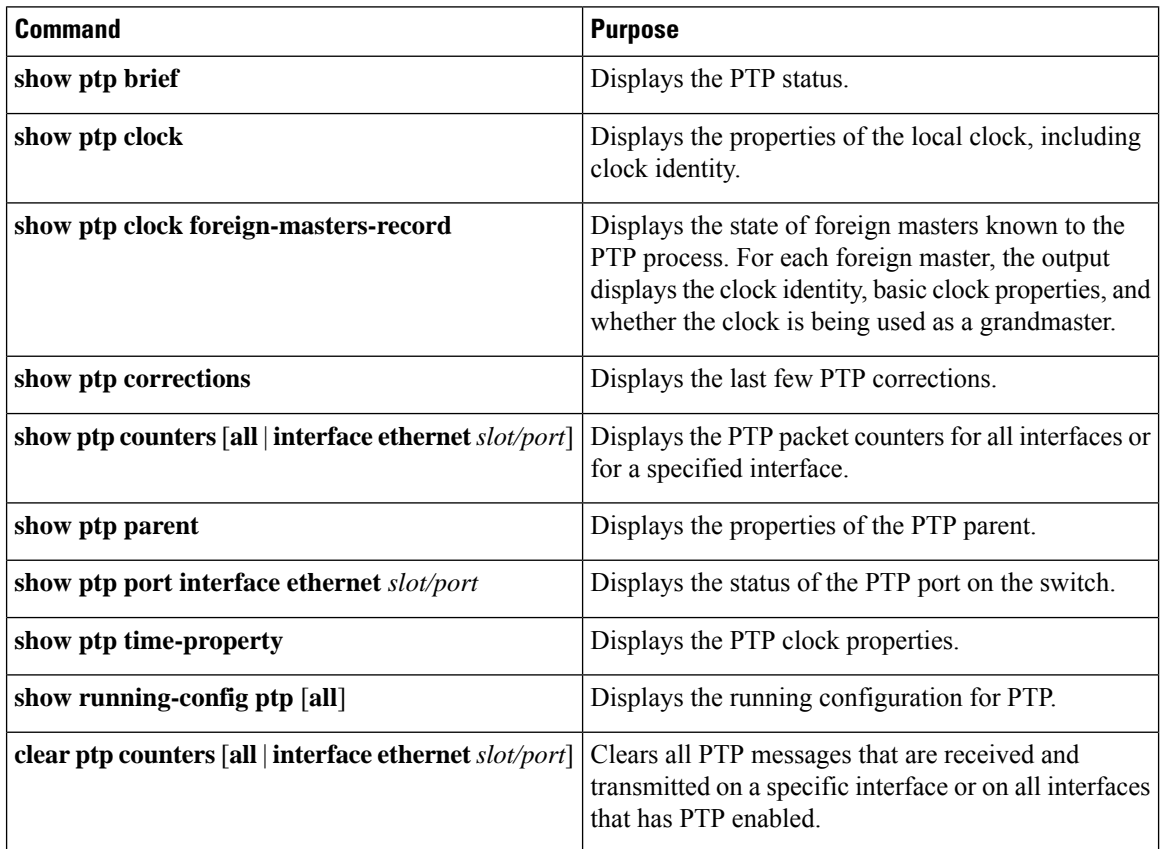

### **Verifying the PTP Telecom Profile Configuration**

After performing the PTP telecom profile configuration tasks, use this reference to verify the configuration.

#### **show running-config ptp all**

The output of this command displays global and interface configurations for PTP telecom profile.

The following is an example of the output of the **show running-config ptp all** command:

```
switch# show running-config ptp all
!Command: show running-config ptp all
!Running configuration last done at: Fri Feb 21 20:09:55 2020
!Time: Fri Feb 21 21:10:19 2020
version 9.3(5) Bios:version 01.00
feature ptp
ptp profile 8275-1
```

```
mode hybrid
ptp source 0.0.0.0
ptp device-type boundary-clock
ptp priority1 128
ptp priority2 10
ptp pdelay-req-interval 0
no ptp notification type parent-change
no ptp notification type gm-change
no ptp notification type high-correction
no ptp notification type port-state-change
ptp correction-range 100000
no ptp correction-range logging
ptp management
ptp mean-path-delay 1000000000
ptp domain 24
ttag-marker-interval 60
interface Ethernet1/1
 ptp
  no ptp profile-override
  ptp destination-mac non-forwardable rx-no-match accept
  ptp transport ethernet
 ptp transmission multicast
 ptp role dynamic
  ptp cost 128
  ptp delay-request minimum interval -4
  ptp announce interval -3
  ptp sync interval -4
 ptp announce timeout 3
interface Ethernet1/6
  ptp
  no ptp profile-override
 ptp destination-mac non-forwardable rx-no-match accept
 ptp transport ethernet
  ptp transmission multicast
  ptp role dynamic
  ptp cost 128
  ptp delay-request minimum interval -4
 ptp announce interval -3
 ptp sync interval -4
 ptp announce timeout 3
interface Ethernet1/7
  ptp
 no ptp profile-override
 ptp destination-mac non-forwardable rx-no-match accept
  ptp transport ethernet
  ptp transmission multicast
  ptp role dynamic
  ptp cost 128
 ptp delay-request minimum interval -4
  ptp announce interval -3
  ptp sync interval -4
  ptp announce timeout 3
interface Ethernet1/8
  ptp
  no ptp profile-override
  ptp destination-mac non-forwardable rx-no-match accept
  ptp transport ethernet
  ptp transmission multicast
  ptp role dynamic
```

```
ptp cost 128
ptp delay-request minimum interval -4
ptp announce interval -3
ptp sync interval -4
ptp announce timeout 3
```
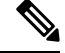

The output of the **show running-config ptp all** command displays a complete list of all the PTP configured interfaces. **Note**

#### **show ptp parent**

The output of this command displays the properties of a PTP parent.

The following is an example of the output of the **show ptp parent** command:

```
switch# show ptp parent
PTP PARENT PROPERTIES
Parent Clock:
Parent Clock Identity: 10:b3:d6:ff:fe:bf:a8:63
Parent Port Number: 0
Observed Parent Offset (log variance): N/A
Observed Parent Clock Phase Change Rate: N/A
Grandmaster Clock:
Grandmaster Clock Identity: 10:b3:d6:ff:fe:bf:a8:63
Grandmaster Clock Quality:
       Class: 248
       Accuracy: 254
       Offset (log variance): 65535
       Priority1: 128
       Priority2: 10
```
### **show ptp corrections**

The output of this command displays up to the last 2000 correction details for each PTP slave port.

The following is an example of the output of the **show ptp corrections** command:

```
switch# show ptp corrections
PTP past corrections
-----------------------------------------------------------------------------------
Slave Port SUP Time Correction(ns) MeanPath Delay(ns)
---------- ------------------------------- ------------------ ------------------
Eth1/3 Thu Feb 20 22:51:02 2020 861523 4<br>Eth1/3 Thu Feb 20 22:51:02 2020 735961 4<br>Eth1/3 Thu Feb 20 22:51:02 2020 610170 4
Eth1/3 Thu Feb 20 22:51:02 2020 735961 4 260
Eth1/3 Thu Feb 20 22:51:02 2020 610170 4 268
Eth1/3 Thu Feb 20 22:51:02 2020 483106 0 280
Eth1/3 Thu Feb 20 22:51:02 2020 355745 0 280
Eth1/3 Thu Feb 20 22:51:02 2020 229924 -4 268<br>Eth1/3 Thu Feb 20 22:51:02 2020 104819 -4 268
Eth1/3 Thu Feb 20 22:51:02 2020 104819 -4 268
Eth1/3 Thu Feb 20 22:51:01 2020 979604 8 272
```
#### **show ptp clock**

The output of this command displays the properties of the local clock, including clock identity.

The following is an example of the output of the **show ptp clock** command:

```
switch# show ptp clock
PTP Device Type : boundary-clock
PTP Device Encapsulation : NA
PTP Source IP Address : 0.0.0.0
Clock Identity : 10:b3:d6:ff:fe:bf:a8:63
Clock Domain: 24
Slave Clock Operation : Unknown
Master Clock Operation : Two-step
Slave-Only Clock Mode : Disabled
Number of PTP ports: 35
Priority1 : 128
Priority2 : 10
Clock Quality:
        Class : 248
       Accuracy : 254
       Offset (log variance) : 65535
Offset From Master : 0
Mean Path Delay : 0
Steps removed : 0
Correction range : 100000
MPD range : 1000000000
Local clock time : Wed Feb 26 17:08:34 2020
Hardware frequency correction : NA
PTP Clock state : Free-Run
```
### **show ptp brief**

The output of this command displays the PTP clock state for each configured port.

The following is an example of the output of the **show ptp brief** command:

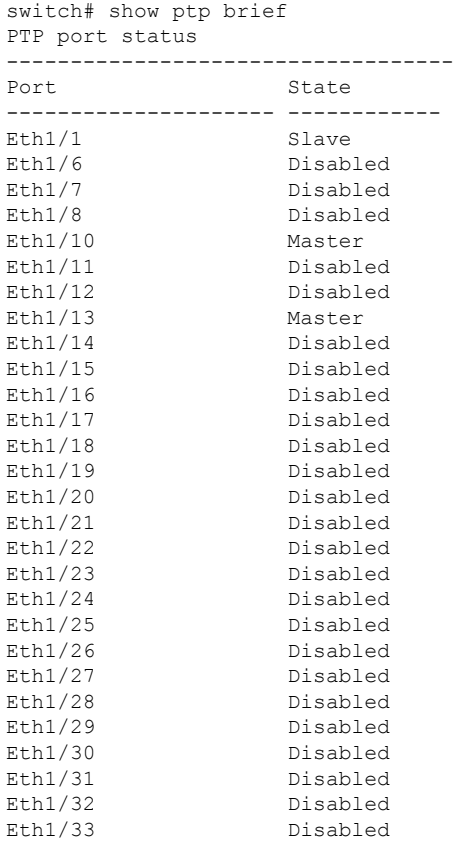

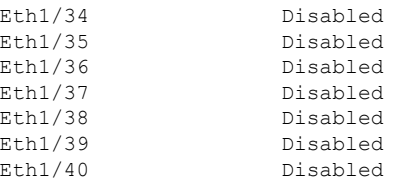

#### **show ptp clock foreign-masters record**

The output of this command displays the state of foreign masters known to the PTP process. For each foreign master, the output displays the clock identity, basic clock properties, and whether the clock is being used as a grandmaster..

The following is an example of the output of the **show ptp clock foreign-master-record** command:

```
switch# show ptp port status
P1=Priority1, P2=Priority2, C=Class, A=Accuracy,
OSLV=Offset-Scaled-Log-Variance, SR=Steps-Removed
GM=Is grandmaster
--------- ----------------------- --- ---- ---- --- ----- --------
Interface Clock-ID P1 P2 C A OSLV SR
--------- ----------------------- --- ---- ---- --- ----- --------
Eth1/1 00:00:00:00:00:00:00:01 128 128 6 33 65535 0 GM
```
# <span id="page-39-0"></span>**Configuration Examples for PTP**

This example shows how to configure PTP globally on the device, specify the source IP address for PTP communications, and configure a preference level for the clock:

```
switch# configure terminal
switch(config)# feature ptp
switch(config)# ptp source 10.10.10.1
switch(config)# ptp priority1 1
switch(config)# ptp priority2 1
switch(config)# show ptp brief
PTP port status
-----------------------
Port State
------- --------------
switch(config)# show ptp clock
PTP Device Type: Boundary clock
Clock Identity : 0:22:55:ff:ff:79:a4:c1
Clock Domain: 0
Number of PTP ports: 0
Priority1 : 1
Priority2 : 1
Clock Quality:
 Class : 248
 Accuracy : 254
 Offset (log variance) : 65535
Offset From Master : 0
Mean Path Delay : 0
Steps removed : 0
Local clock time:Mon Dec 22 14:13:24 2014
```
This example shows how to configure PTP on an interface and configure the intervals for the announce, delay-request, and synchronization messages:

```
switch# configure terminal
switch(config)# interface Ethernet 1/1
switch(config-if)# ptp
switch(config-if)# ptp announce interval 3
switch(config-if)# ptp announce timeout 2
switch(config-if)# ptp delay-request minimum interval smpte-2059-2 -3
switch(config-if)# ptp sync interval smpte-2059-2 -3
switch(config-if)# no shutdown
switch(config-if)# show ptp brief
PTP port status
-----------------------
Port State
------- --------------
Eth2/1 Master
switch(config-if)# show ptp port interface ethernet 2/1
PTP Port Dataset: Eth2/1
Port identity: clock identity: 0:22:55:ff:ff:79:a4:c1
Port identity: port number: 1028
PTP version: 2
Port state: Master
Delay request interval(log mean): 4
Announce receipt time out: 2
Peer mean path delay: 0
Announce interval(log mean): 3
Sync interval(log mean): 1
Delay Mechanism: End to End
Peer delay request interval(log mean): 0
```
This example shows how to configure master/slave role and assign corresponding peer slave/master IP addresses.

```
For Cisco NX-OS Release 9.3(5) and later:
switch# configure terminal
switch(config)# interface ethernet 1/1
switch(config-if)# ptp
switch(config-if)# ptp transmission unicast
switch(config-if)# ptp role master
switch(config-if)# ptp slave 10.1.1.2
switch(config-if)# ptp ucast-source 11.0.0.1
switch(config-if)# ip address 11.0.0.1/24
switch(config-if)# no shutdown
```

```
switch# configure terminal
switch(config)# interface ethernet 1/1
switch(config-if)# ptp
switch(config-if)# ptp transmission unicast
switch(config-if)# ptp role slave
switch(config-if)# ptp master 10.1.1.2
switch(config-if)# ptp ucast-source 11.0.0.1
switch(config-if)# ip address 11.0.0.1/24
switch(config-if)# no shutdown
```

```
For Cisco NX-OS Release 9.3(4) and earlier:
switch-1(config)# interface ethernet 1/1
switch-1(config-if)# ptp transport ipv4 ucast master
switch-1(config-if-ptp-master)# slave ipv4 1.2.3.1
switch-1(config-if-ptp-master)# slave ipv4 1.2.3.2
switch-1(config-if-ptp-master)# slave ipv4 1.2.3.3
```

```
switch-1(config-if-ptp-master)# slave ipv4 1.2.3.4
switch-1(config-if-ptp-master)#
switch-1(config-if)# ptp transport ipv4 ucast slave
switch-1(config-if-ptp-slave)# master ipv4 4.4.4.1
switch-1(config-if-ptp-slave)# master ipv4 4.4.4.2
switch-1(config-if-ptp-slave)# master ipv4 4.4.4.3
switch-1(config-if-ptp-slave)# ptp ucast-source 9.9.9.9
switch-1(config-if)# sh running-config ptp
! Command: show running-config ptp
!Time: Tue Feb 7 17:37:09 2017
version 7.0(3)I4(6)
feature ptp
ptp source 1.1.1.1
interface Ethernet1/1
 ptp transport ipv4 ucast master
   slave ipv4 1.2.3.1
   slave ipv4 1.2.3.2
   slave ipv4 1.2.3.3
   slave ipv4 1.2.3.4
interface Ethernet1/2
 ptp transport ipv4 ucast slave
   master ipv4 4.4.4.1
   master ipv4 4.4.4.2
   master ipv4 4.4.4.3
 ptp ucast-source 9.9.9.9
switch-1(config-if)#
```
This example shows how to configure PTP in clock operation mode with master or slave ports.

```
PLTFM-A(config)# show ptp clock
PTP Device Type : boundary-clock
PTP Device Encapsulation : layer-3
PTP Source IP Address : 1.1.1.1
Clock Identity : 74:26:ac:ff:fe:fd:de:ff
Clock Domain: 0
Slave Clock Operation : One-step
Master Clock Operation : One-step
Slave-Only Clock Mode : Disabled
Number of PTP ports: 142
Priority1 : 200
Priority2 : 200
Clock Quality:
       Class : 248
       Accuracy : 254
       Offset (log variance) : 65535
Offset From Master : -32
Mean Path Delay : 105
Steps removed : 1
Correction range : 200
MPD range : 100
```
Local clock time : Wed Jul 3 18:57:23 2019 Hardware frequency correction : NA

# <span id="page-42-0"></span>**Additional References**

# **Related Documents**

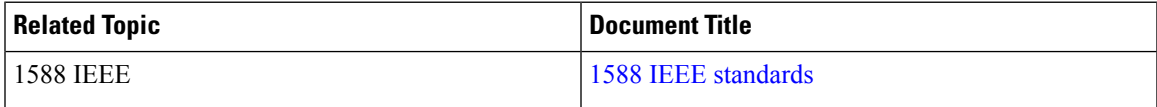

 $\mathbf{l}$